USER MANUAL

# **MY PRINTER X**

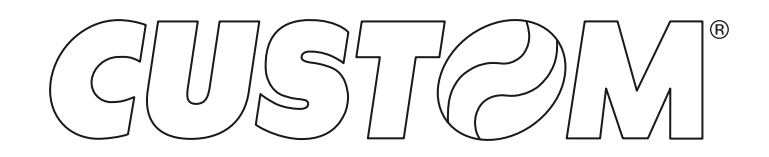

CUSTOM S.p.A. Via Berettine 2/B 43010 Fontevivo (PARMA) - Italy Tel. : +39 0521-680111 Fax : +39 0521-610701 http: www.custom.biz

#### Customer Service Department: www.custom4u.it

#### © 2021 CUSTOM S.p.A. – Italy.

All rights reserved. Total or partial reproduction of this manual in whatever form, whether by printed or electronic means, is forbidden. While guaranteeing that the information contained in it has been carefully checked, CUSTOM S.p.A. and other entities utilized in the realization of this manual bear no responsibility for how the manual is used. Information regarding any errors found in it or suggestions on how it could be improved are appreciated. Since products are subject to continuous check and improvement, CUSTOM S.p.A. reserves the right to make changes in information contained in this manual without prior notification.

The pre-installed multimedia contents are protected from Copyright CUSTOM S.p.A. Other company and product names mentioned herein may be trademarks of their respective companies. Mention of third-party products is for informational purposes only and constitutes neither an endorsement nor a recommendation. CUSTOM S.p.A. assumes no responsibility with regard to the performance or use of these products.

**THE IMAGES USED IN THIS MAN-UAL ARE USED AS AN ILLUSTRA-TIVE EXAMPLES. THEY COULDN'T REPRODUCE THE DESCRIBED MODEL FAITHFULLY.**

**UNLESS OTHERWISE SPECIFIED, THE INFORMATION GIVEN IN THIS MANUAL**

**ARE REFERRED TO ALL MODELS IN PRODUCTION AT THE ISSUE DATE OF THIS DOCUMENT.**

#### GENERAL INSTRUCTIONS

CUSTOM S.p.A. declines all responsibility for accidents or damage to persons or property occurring as a result of tampering, structural or functional modifications, unsuitable or incorrect installations, environments not in keeping with the equipment's protection degree or with the required temperature and humidity conditions, failure to carry out maintenance and periodical inspections and poor repair work.

#### GENERAL SAFETY INFORMATION

Your attention is drawn to the following actions that could compromise the characteristics of the product:

- Read and retain the instructions which follow.
- Follow all indications and instructions given on the device.
- Make sure that the surface on which the device rests is stable. If it is not, the device could fall, seriously damaging it.
- Make sure that the device rests on a hard (nonpadded) surface and that there is sufficient ventilation.
- Do not fix indissolubly the device or its accessories such as power supplies unless specifically provided in this manual.
- When positioning the device, make sure cables do not get damaged.
- [Only OEM equipment] The equipment must be installed in a kiosk or system that provides mechanical, electrical and fire protection.
- The mains power supply must comply with the rules in force in the Country where you intend to install the equipment.
- Make sure that there is an easily-accessible outlet with a capacity of no less than 10A closely to where the device is to be installed.
- Make sure the power cable provided with the appliance, or that you intend to use is suitable with the wall socket available in the system.
- Make sure the electrical system that supplies power to the device is equipped with a ground wire and is protected by a differential switch.
- Before any type of work is done on the machine, disconnect the power supply.
- Use the type of electrical power supply indicated on the device label.
- These devices are intended to be powered by a separately certified power module having an SELV, non-energy hazardous output. (IEC60950-1 second edition).
- [Only POS equipment] The energy to the equipment must be provided by power supply approved by CUSTOM S.p.A.
- Take care the operating temperature range of equipment and its ancillary components.
- Do not block the ventilation openings.
- Do not insert objects inside the device as this could cause short-circuiting or damage components that could jeopardize printer functioning.
- Do not carry out repairs on the device yourself, except for the normal maintenance operations given in the user manual.
- The equipment must be accessible on these components only to trained, authorized personnel.
- Periodically perform scheduled maintenance on the device to avoid dirt build-up that could compromise the correct, safe operation of the unit.
- Do not touch the head heating line with bare hands or metal objects. Do not perform any operation inside the printer immediately after printing because the head and motor tend to become very hot.
- Use consumables approved by CUSTOM S.p.A.

#### THE CE MARK AFFIXED TO THE PRODUCT CERTIFY THAT THE PRODUCT SATISFIES THE BA-SIC SAFETY REQUIREMENTS.

The device is in conformity with the essential Electromagnetic Compatibility and Electric Safety requirements laid down in Directives 2014/30/EU and 2014/35/EU inasmuch as it was designed in conformity with the provisions laid down in the following Standards:

- EN 55032 *(Limits and methods of measurements of radio disturbance characteristics of Information Technology Equipment)*
- EN 55024 *(Information Technology Equipment – Immunity characteristics – Limits and methods of measurement)*
- EN 60950-1 *(Safety of information equipment including electrical business equipment)*

The device is in conformity with the essential requirements laid down in Directives 2014/53/EU about devices equipped with intentional radiators The Declaration of Conformity and other available certifications can be downloaded from the site www.custom4u.it.

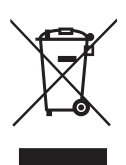

GUIDELINES FOR THE DISPOSAL OF THE PRODUCT

The crossed-out rubbish bin logo means that used electrical and electronic products shall NOT be mixed with unsorted municipal waste. For more detailed information about recycling of this product, refer to the instructions of your country for the disposal of these products.

- Do not dispose of this equipment as miscellaneous solid municipal waste, but arrange to have it collected separately.
- The re-use or correct recycling of the electronic and electrical equipment (EEE) is important in order to protect the environment and the wellbeing of humans.
- In accordance with European Directive WEEE 2012/19/EU, special collection points are available to which to deliver waste electrical and electronic equipment and the equipment can also be handed over to a distributor at the moment of purchasing a new equivalent type.
- The public administration and producers of electrical and electronic equipment are involved in facilitating the processes of the re-use and recovery of waste electrical and electronic equipment through the organisation of collection activities and the use of appropriate planning arrangements.
- Unauthorised disposal of waste electrical and electronic equipment is punishable by law with the appropriate penalties.

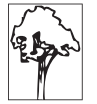

#### **Notes for battery pack**

- Do no throw batteries into open flame!
- Do not attempt to disassemble the battery pack, do not make cuts or holes.
- Never use battery re-chargers and/ or batteries that are damaged or worn.
- Autonomy of battery varies considerably based on various factors, for example, on print intensity, the text to be printed and environmental temperature.
- Use only battery packs original Custom S.P.A.
- Preferably use battery chargers original CUSTOM S.P.A.
- When the battery re-charger is not in use, unplug it from the electrical mains.
- If not used, even a completelycharged battery will automatically discharge over time.
- Extreme temperatures can afect battery charge levels leave them to cool or warm as required.
- We recommend to recharge the battery at a temperature between +15°C and +30°C.
- Dispose of the battery packs correctly using the appropriate collection centers provided by the Local Authority.

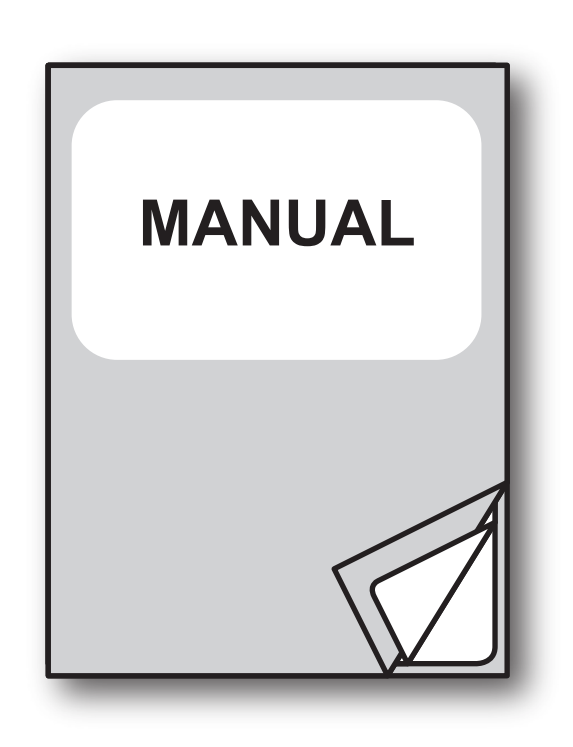

For details on the commands, refer to the manual with code **0577200M000054**

# TABLE OF CONTENTS

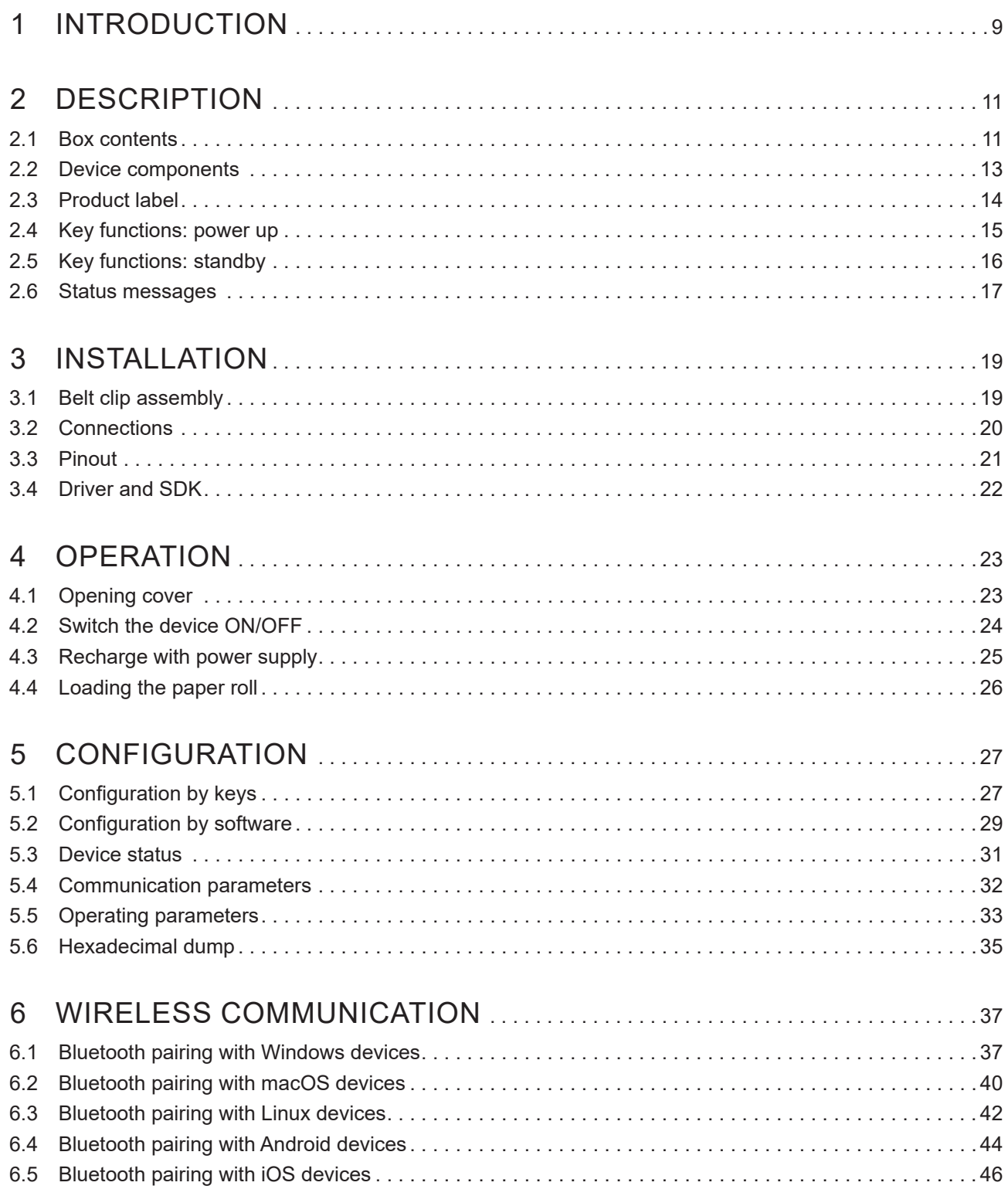

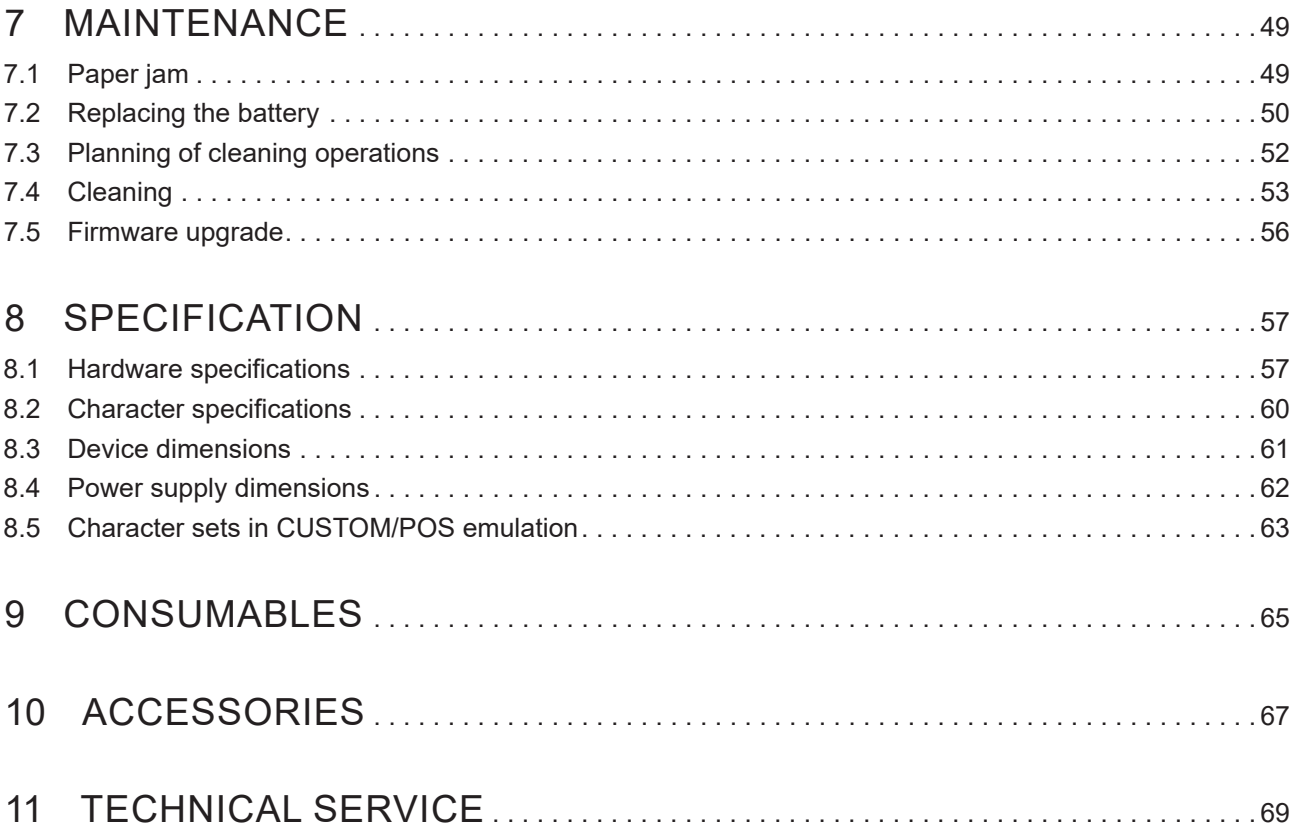

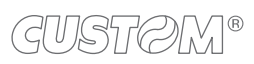

# <span id="page-8-0"></span>1 INTRODUCTION

This document is divided into sections and chapters. Each chapter can be reached by the index at the beginning of this document. The index can be reached by the button on each page as shown in the diagram below.

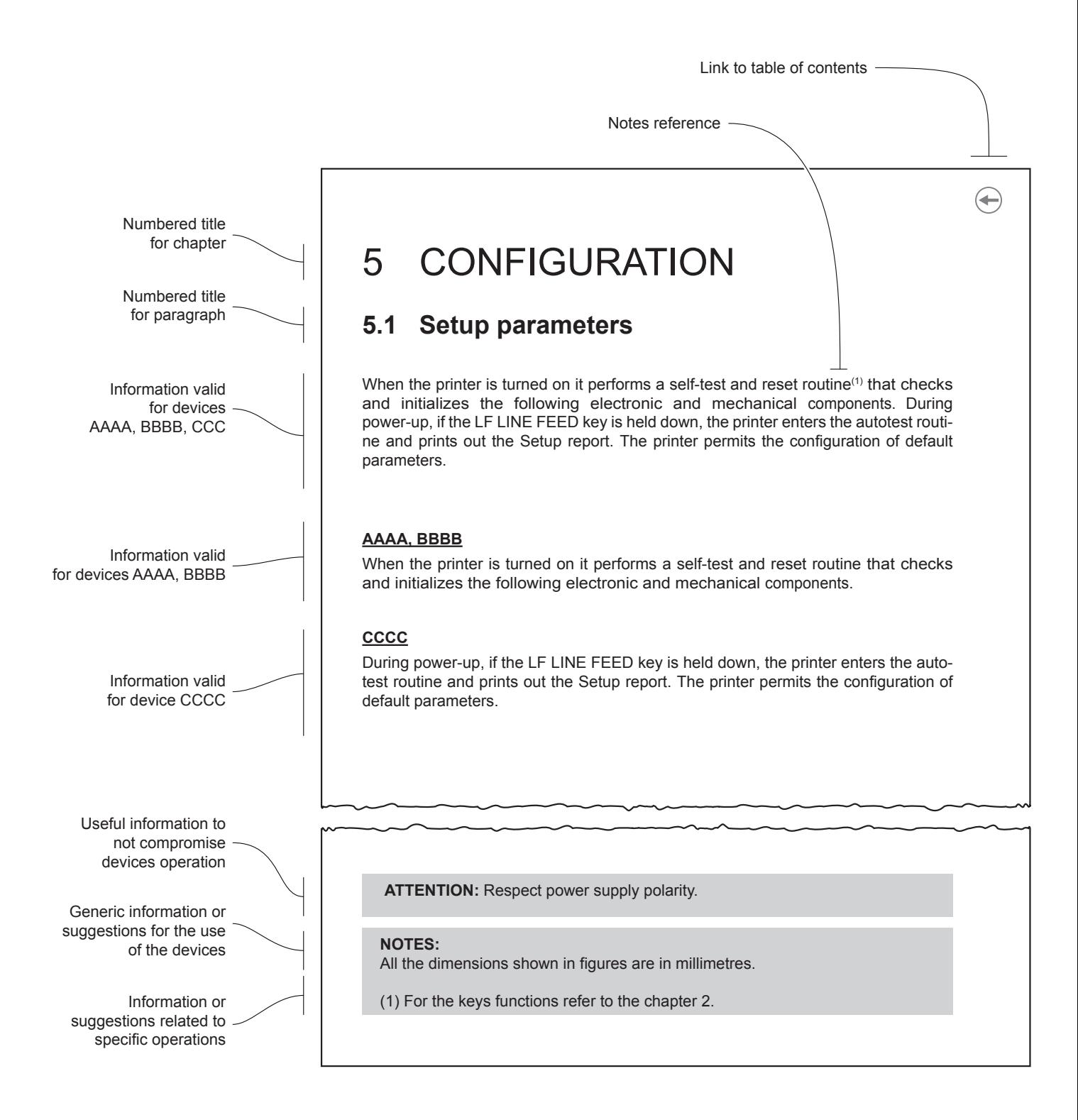

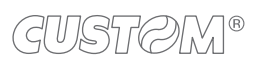

 $\leftarrow$ 

# <span id="page-10-0"></span>2 DESCRIPTION

## **2.1 Box contents**

Remove the device from its carton being careful not to damage the packing material so that it may be re-used if the device is to be transported in the future.

Make sure that all the components illustrated below are present and that there are no signs of damage. If there are, contact Customer Service.

- 1. AC adapter
- 2. Belt clip
- 3. USB cable
- 4. Documentation(short guide)
- 5. Device

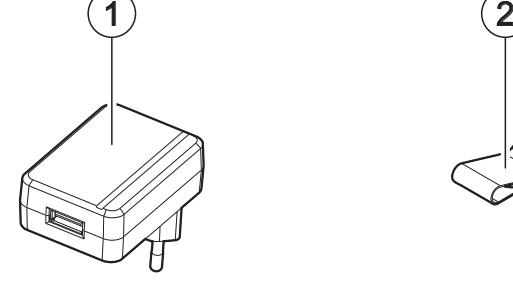

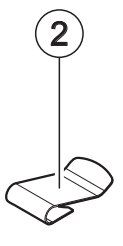

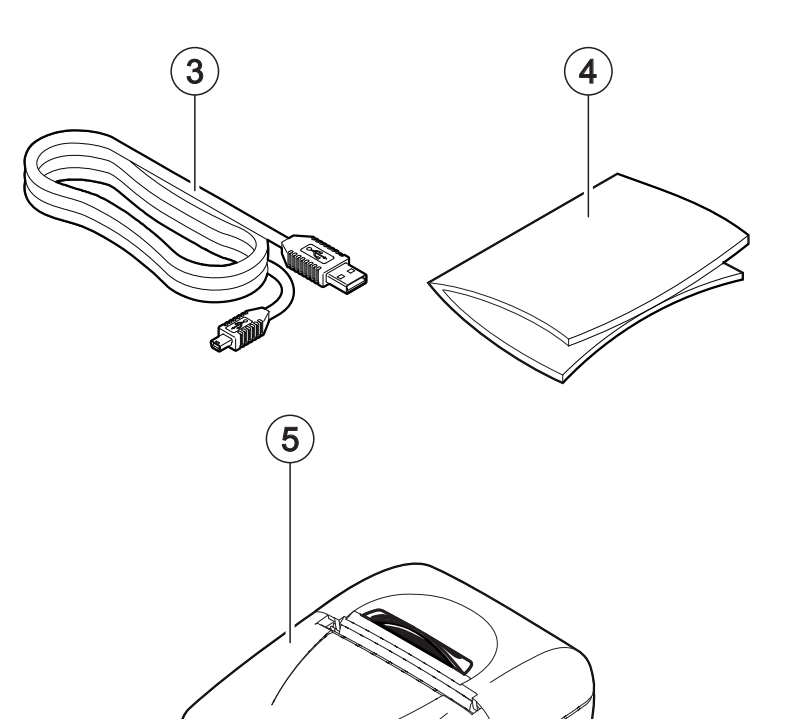

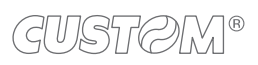

 $\left( \begin{matrix} \begin{matrix} 1 \end{matrix} \end{matrix} \right)$ 

#### <span id="page-12-0"></span>**2.2 Device components**

- 1. Paper out
- 2. Paper presence sensor
- 3. Battery compartment
- 4. Status LED
- 5. MiniUSB port (type B)
- 6. FEED key
- 7. Paper roll compartment
- 8. Paper compartment opening button

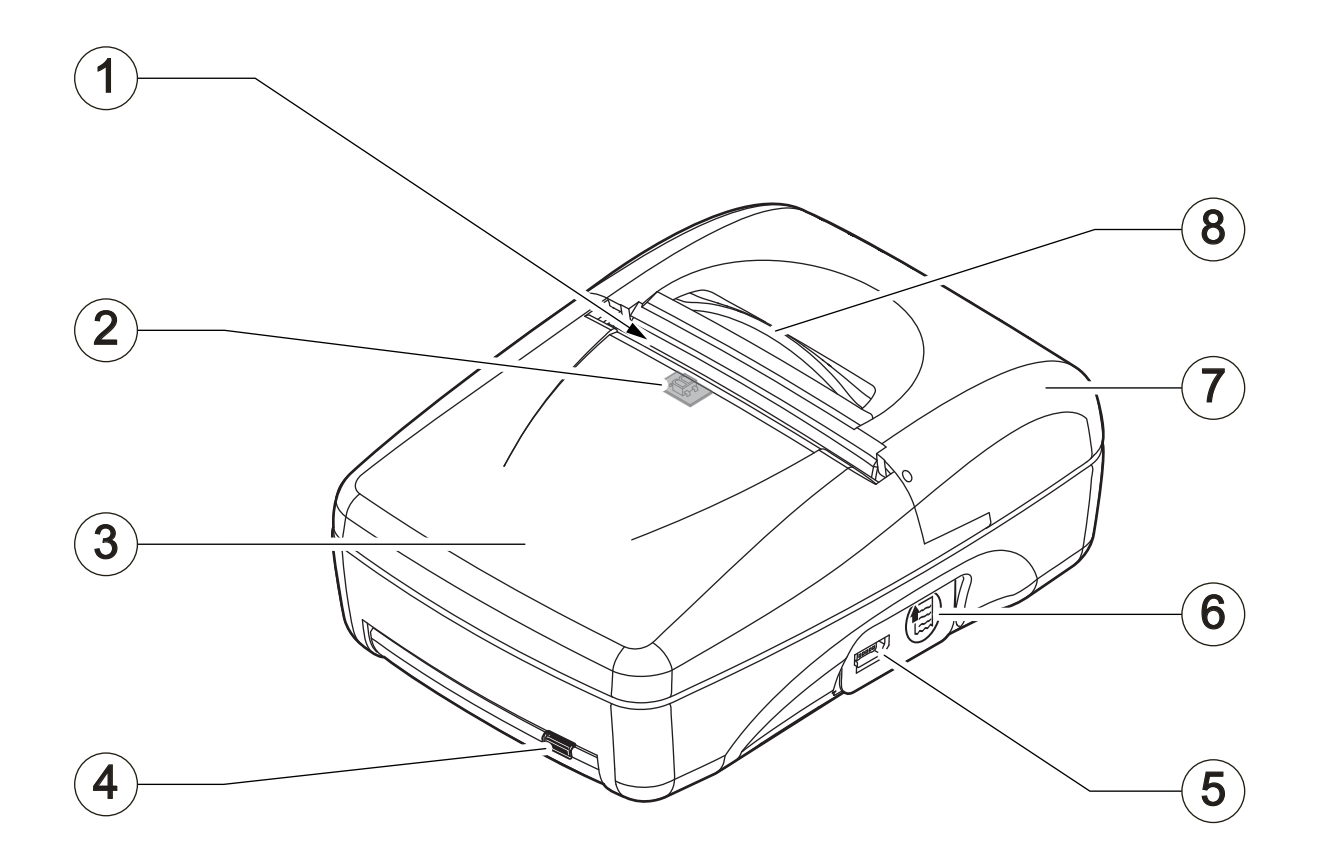

## <span id="page-13-0"></span>**2.3 Product label**

- PC = Product code (14 digits)
- $SN =$  Serial number
- HW = Hardware release

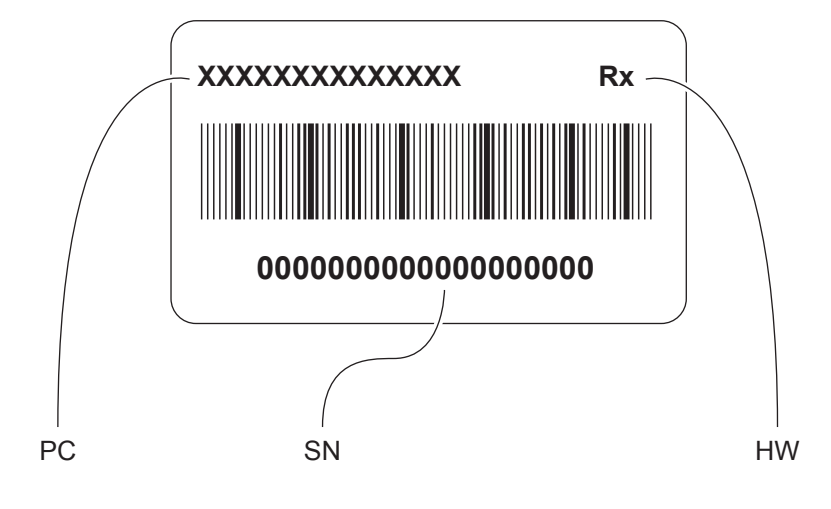

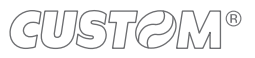

#### <span id="page-14-0"></span>**2.4 Key functions: power up**

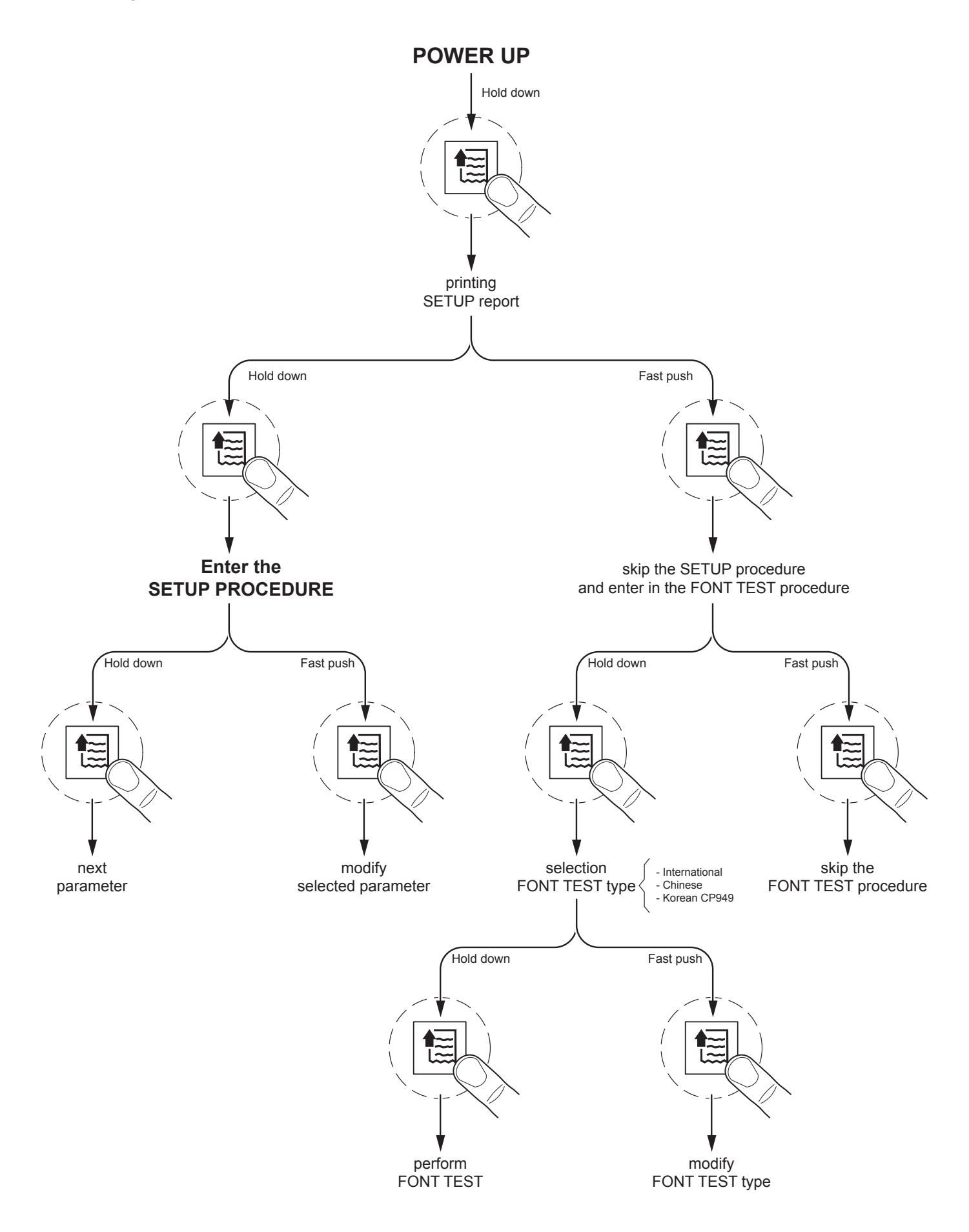

GUSTOM®

# <span id="page-15-0"></span>**2.5 Key functions: standby**

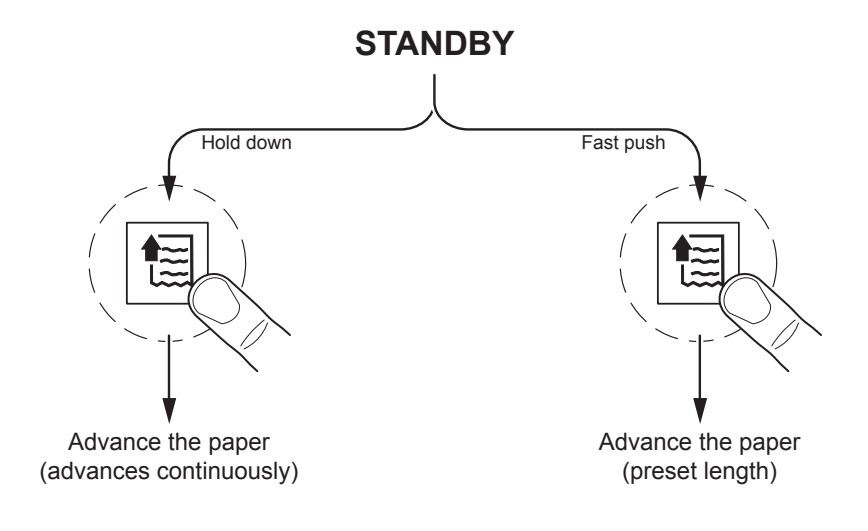

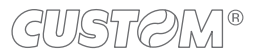

#### <span id="page-16-0"></span>**2.6 Status messages**

The status LED indicates hardware status of device. Given in the table below are the various LED signals and the corresponding device status.

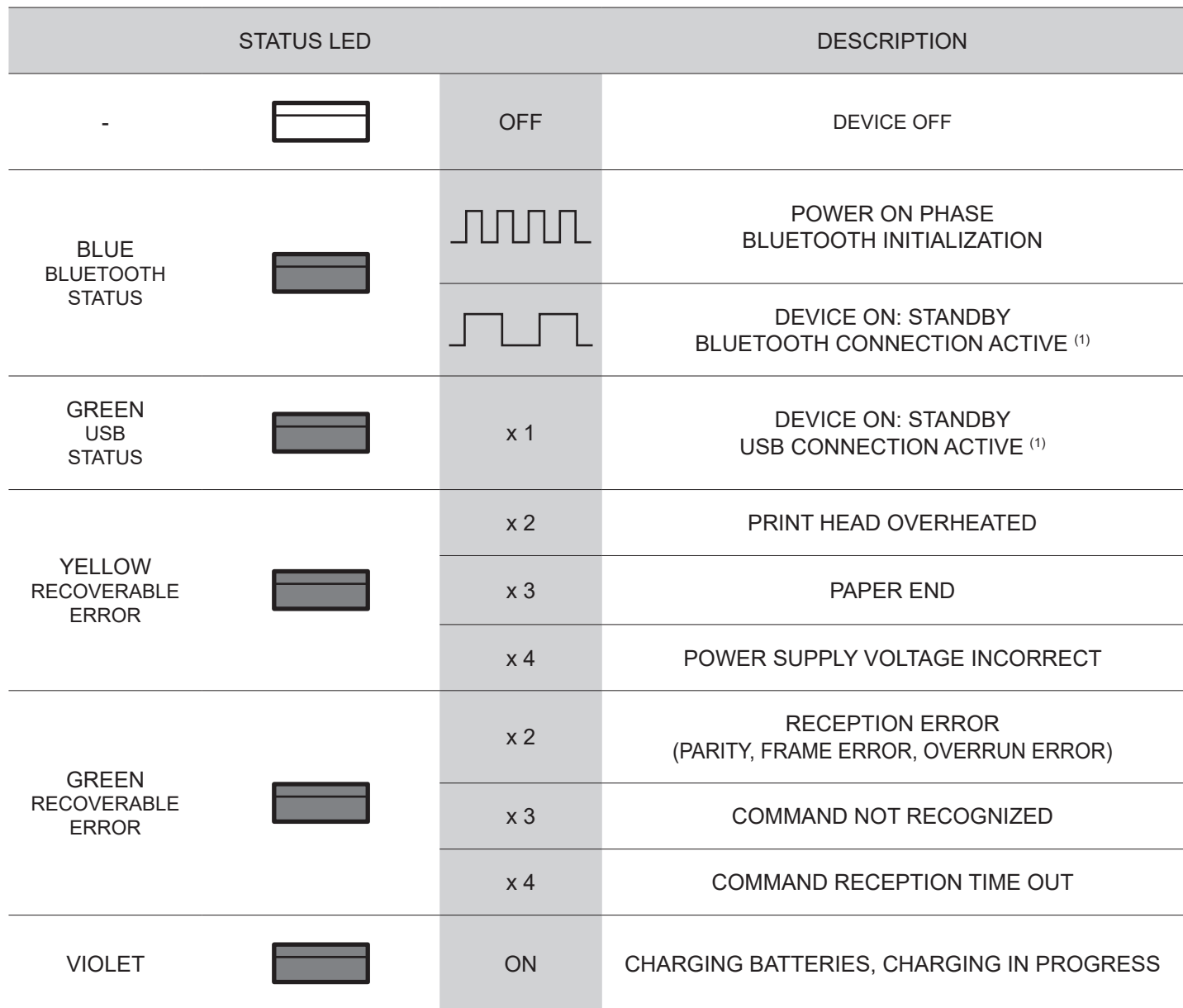

#### NOTE:

(1) : The selection of the active interface takes place automatically. When the USB communication cable is connected to the device, communication takes place via the USB port. If there is no cable connection or the cable is removed, the active communication becomes the Bluetooth one.

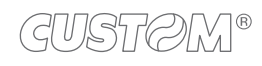

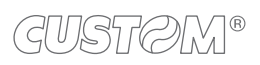

 $\bigoplus$ 

# <span id="page-18-0"></span>3 INSTALLATION

# **3.1 Belt clip assembly**

It is possible to mount the supplied belt clip under the device as shown in the figure.

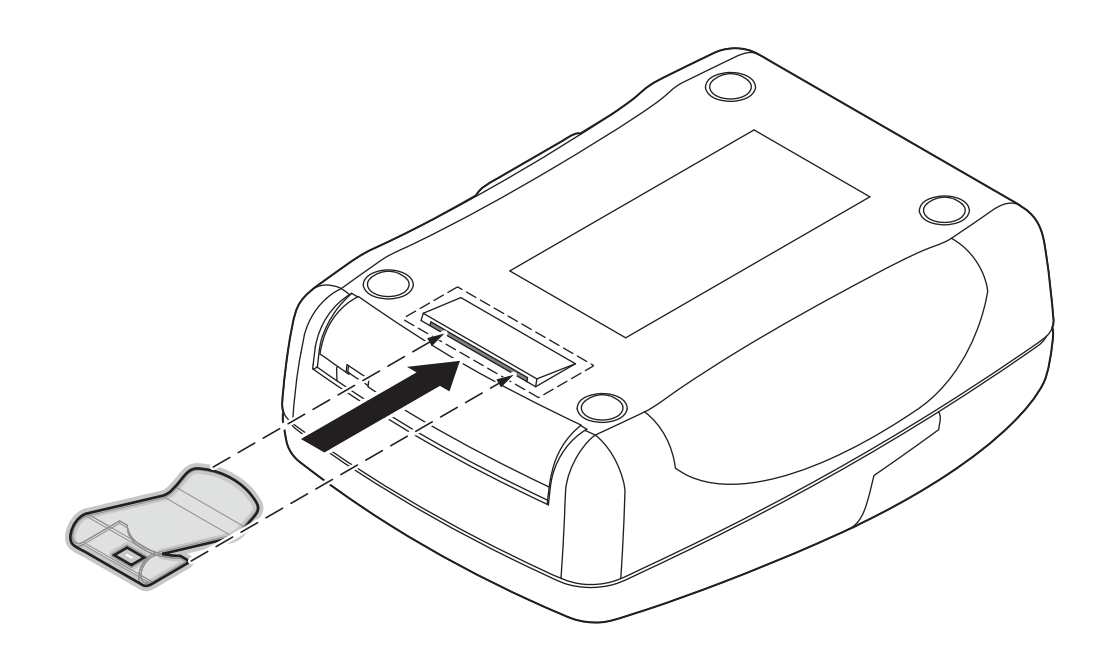

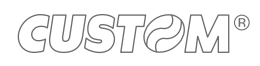

#### <span id="page-19-1"></span><span id="page-19-0"></span>**3.2 Connections**

The following figure shows the possible connections for the device.

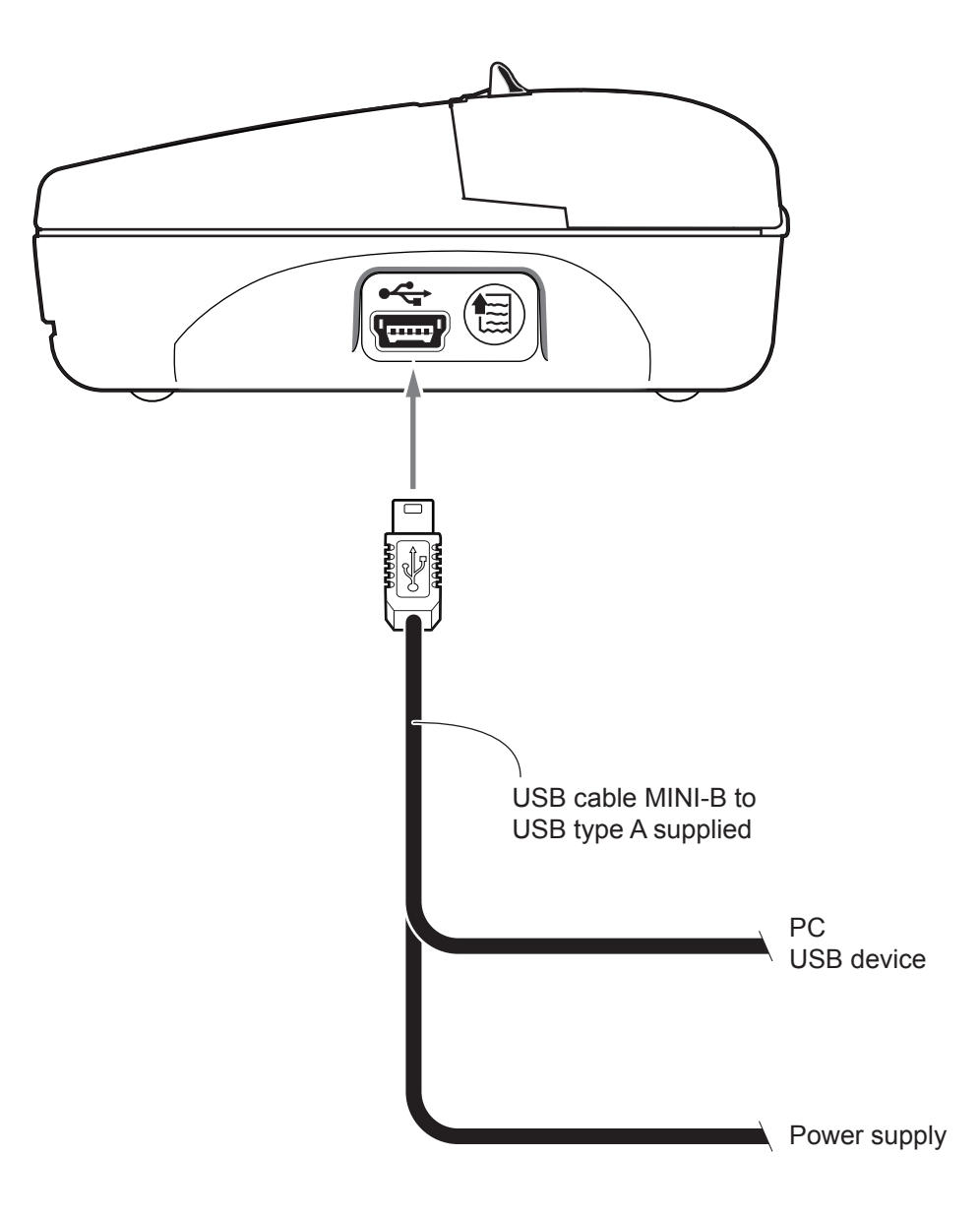

ATTENTION: In some conditions, we recommend the installation of a ferrite core on the power supply cable.

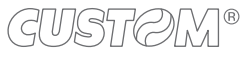

## <span id="page-20-0"></span>**3.3 Pinout**

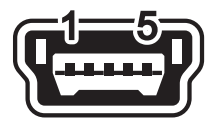

#### INTERFACCIA MINI USB

Female MINI USB type B connector

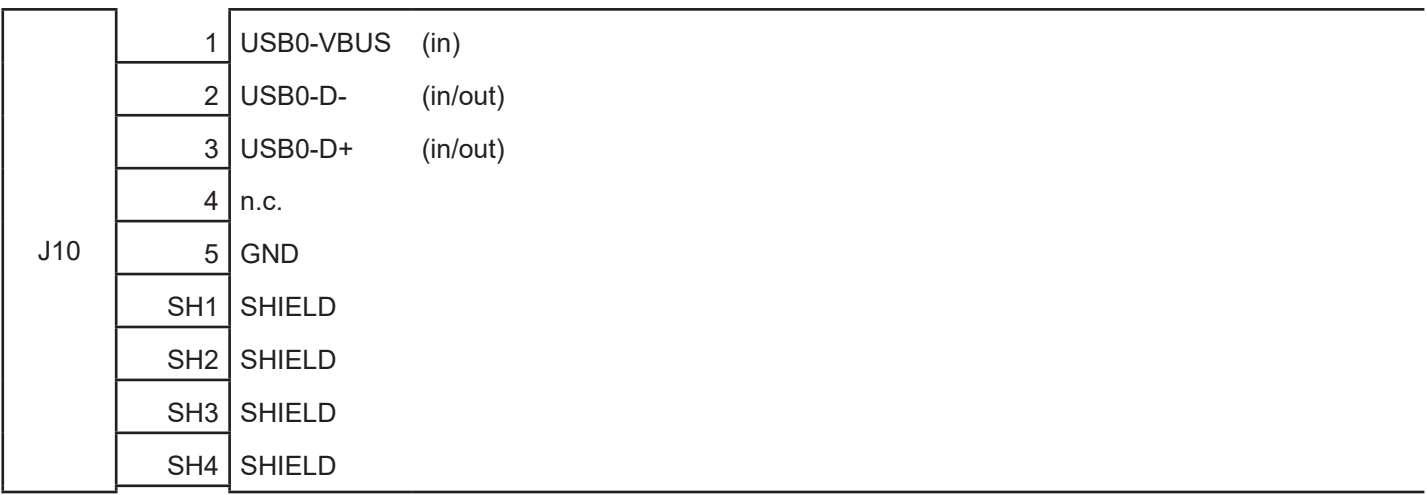

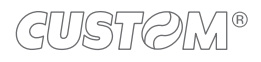

## <span id="page-21-1"></span><span id="page-21-0"></span>**3.4 Driver and SDK**

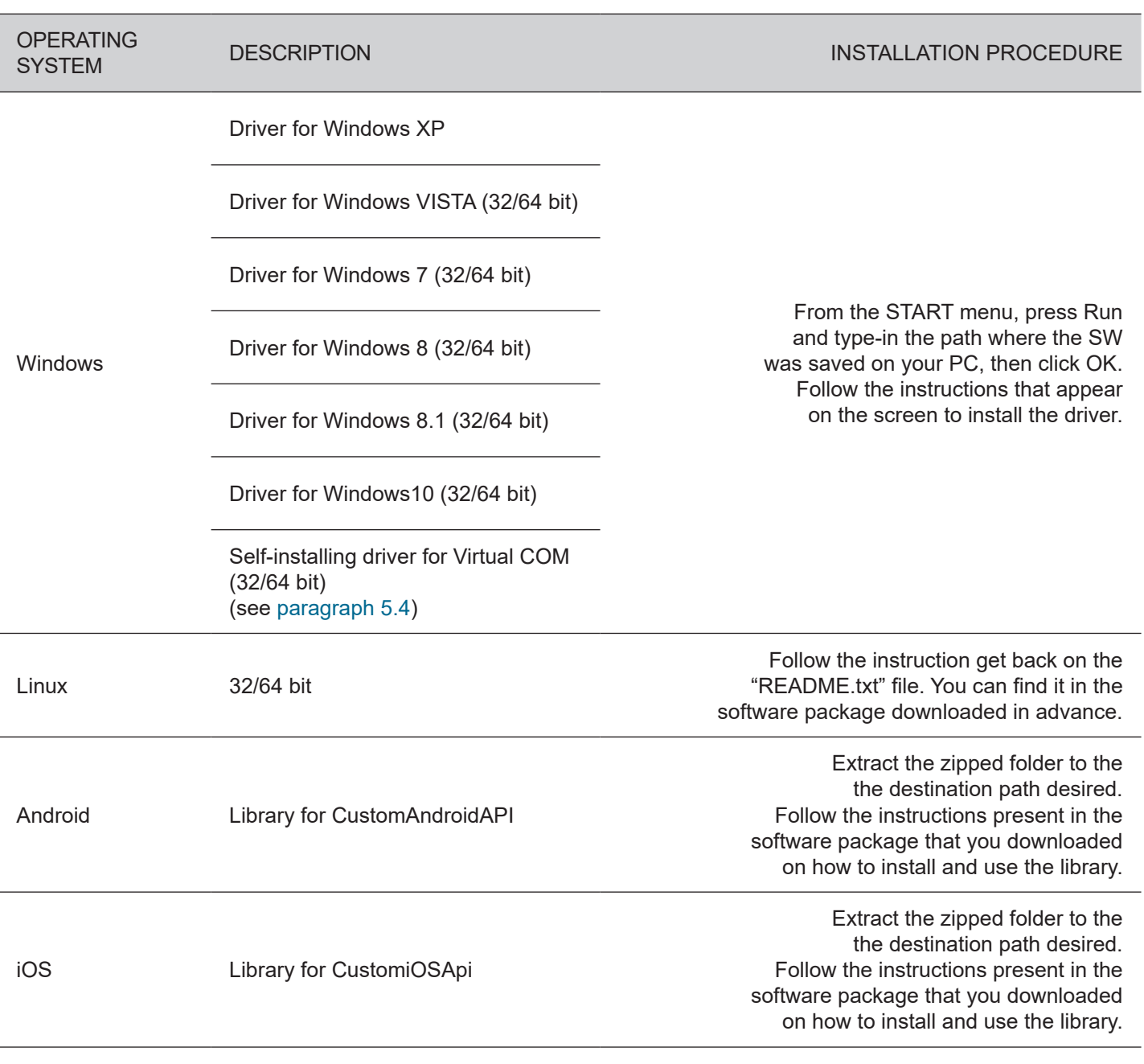

In the website [www.custom4u.it](http://www.custom4u.it) are available the drivers for the following operating system:

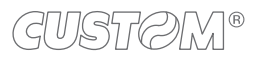

# <span id="page-22-0"></span>4 OPERATION

## <span id="page-22-1"></span>**4.1 Opening cover**

To open the device cover proceed as follows.

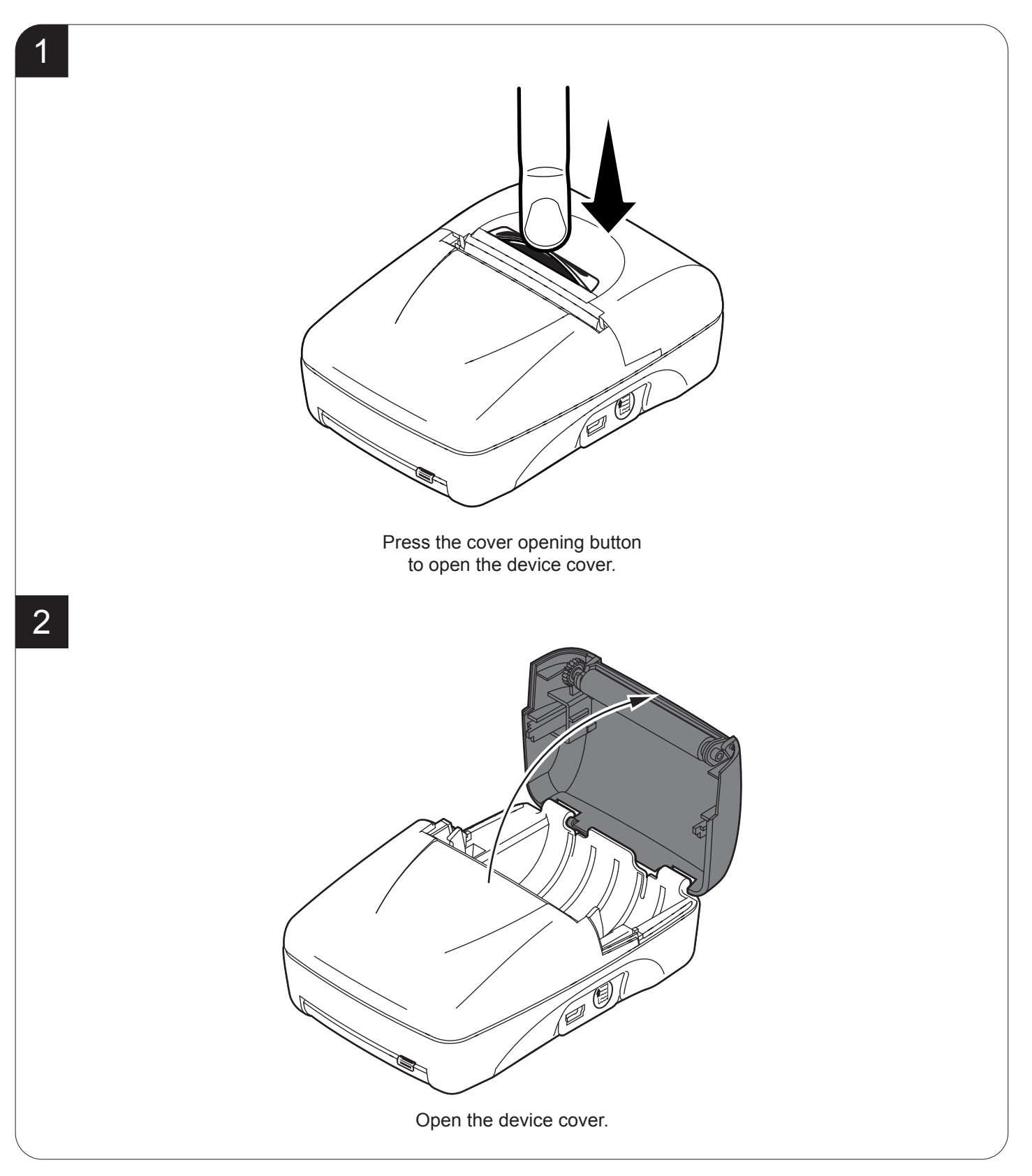

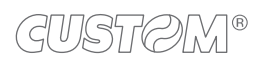

#### <span id="page-23-1"></span><span id="page-23-0"></span>**4.2 Switch the device ON/OFF**

To switch the device ON proceed as follows.

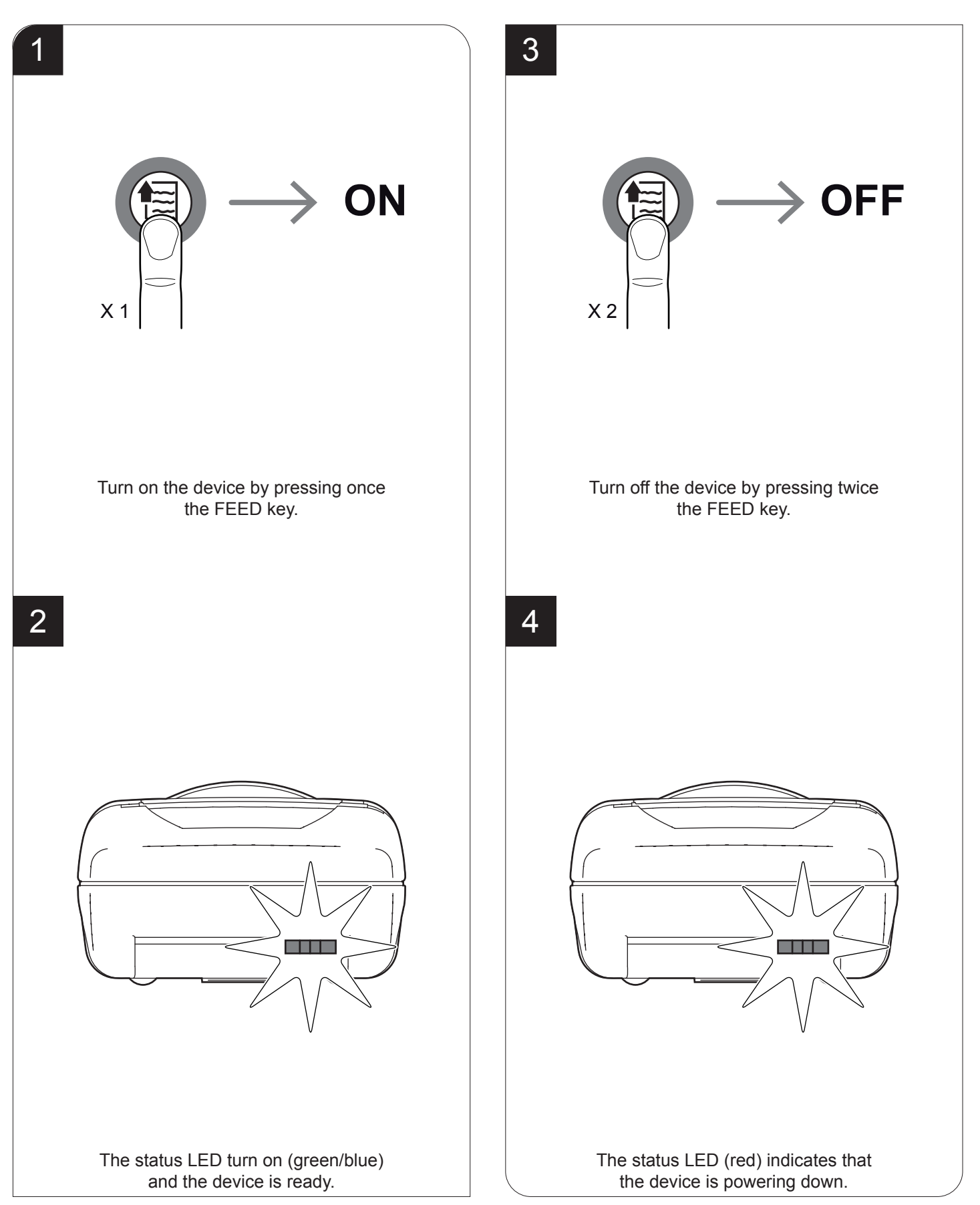

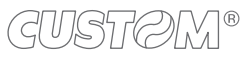

#### <span id="page-24-0"></span>**4.3 Recharge with power supply**

To recharge with a power supply proceed as follows.

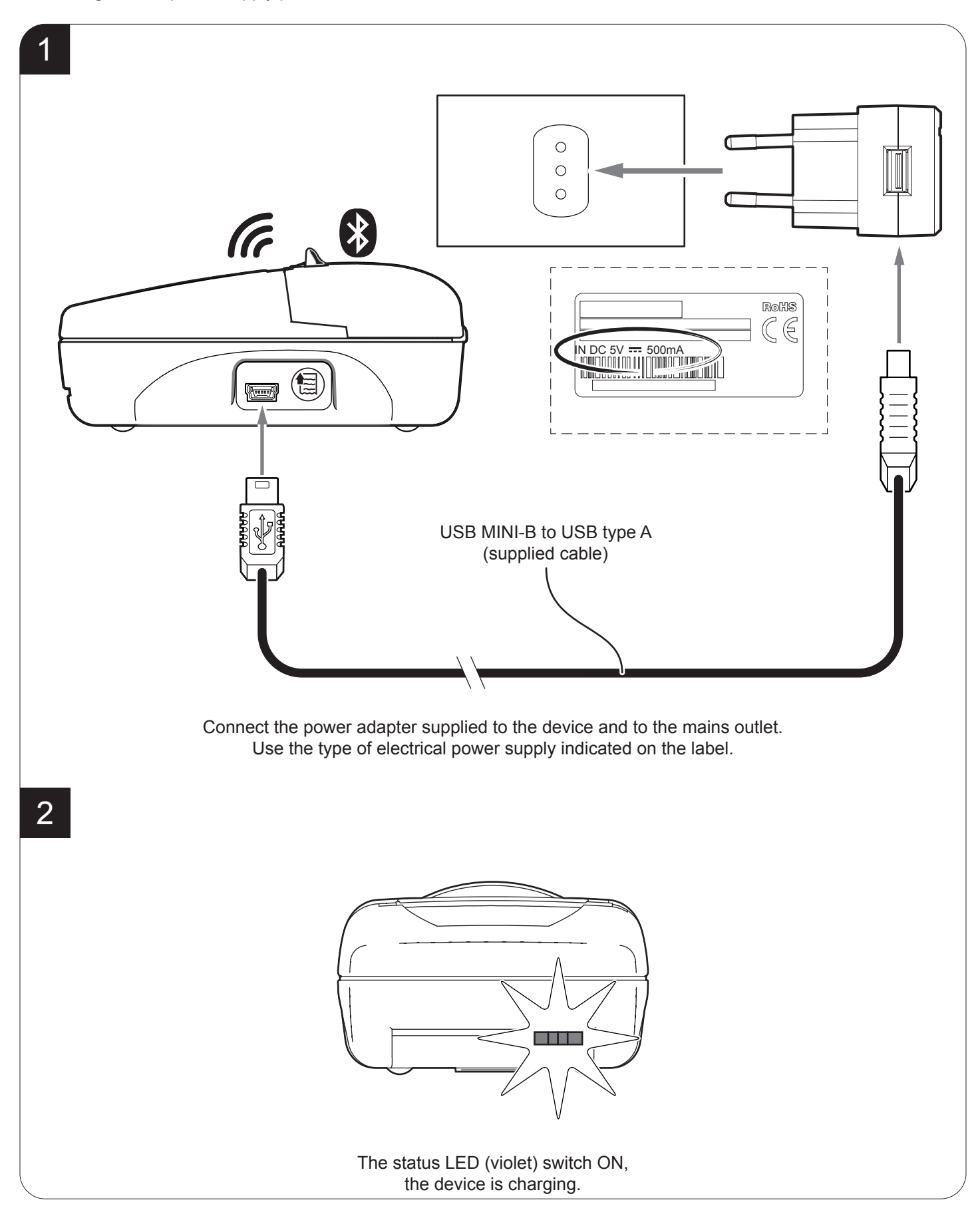

#### <span id="page-25-0"></span>**4.4 Loading the paper roll**

To change the paper proceed as follows. At every change of paper, check inside the device to locate and remove any scraps of paper.

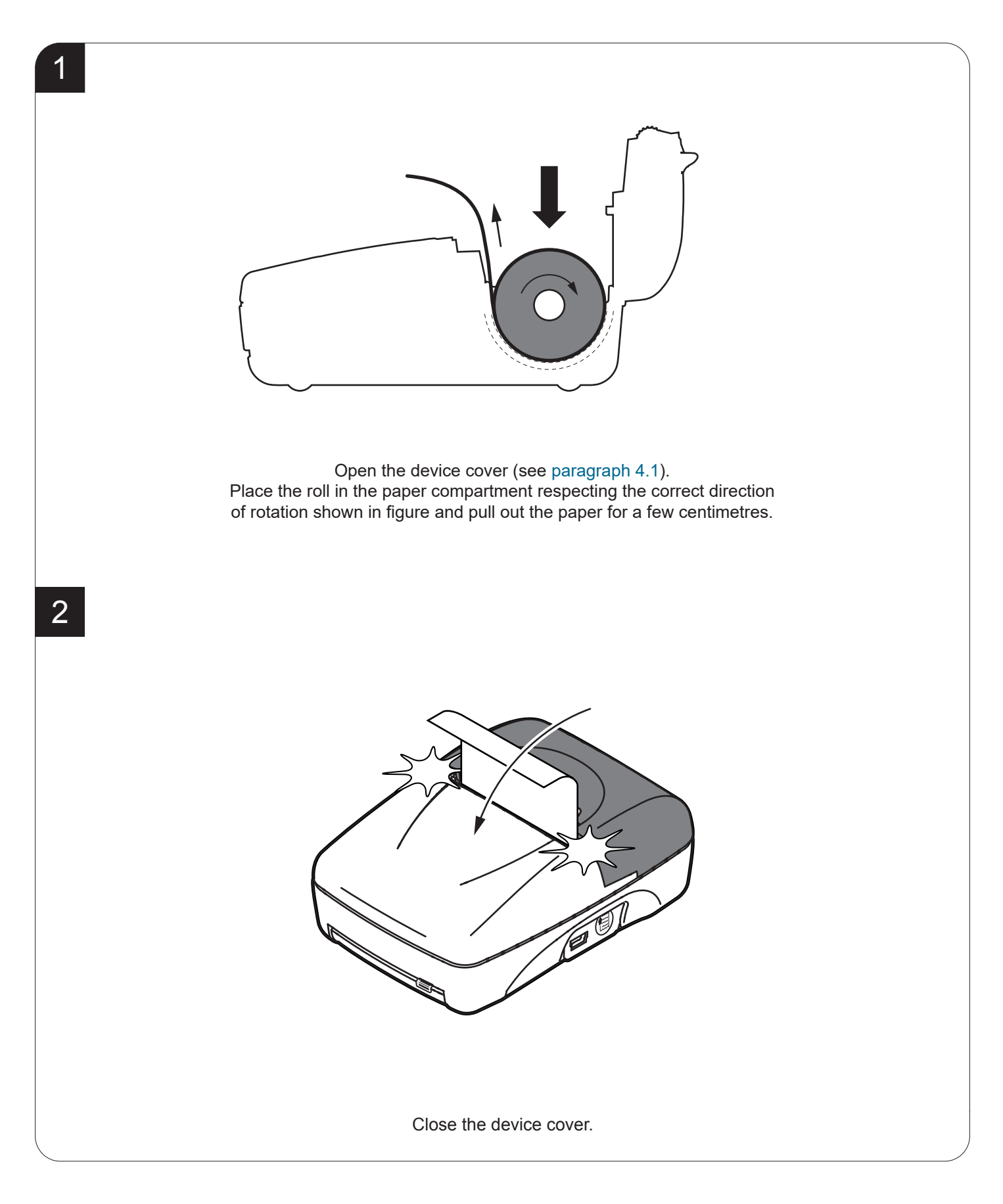

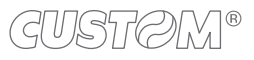

# <span id="page-26-0"></span>5 CONFIGURATION

## **5.1 Coniguration by keys**

To enter the configuration mode and print a setup report with the operating parameters of the device, proceed as follows.

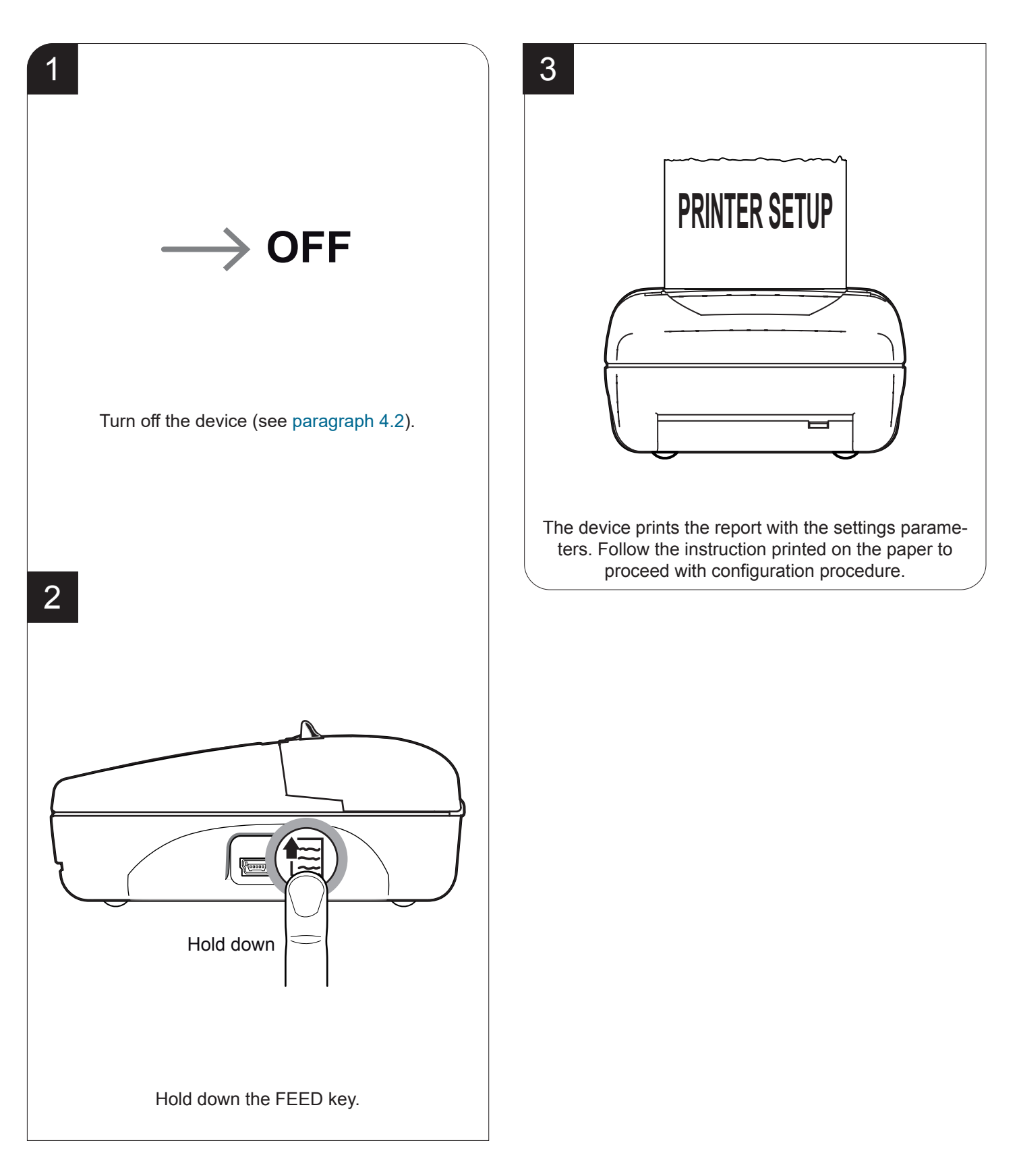

The following igure show the setup reports of the device. The shown values for parameters are sample values; for the list and the description of device parameters see the following paragraphs.

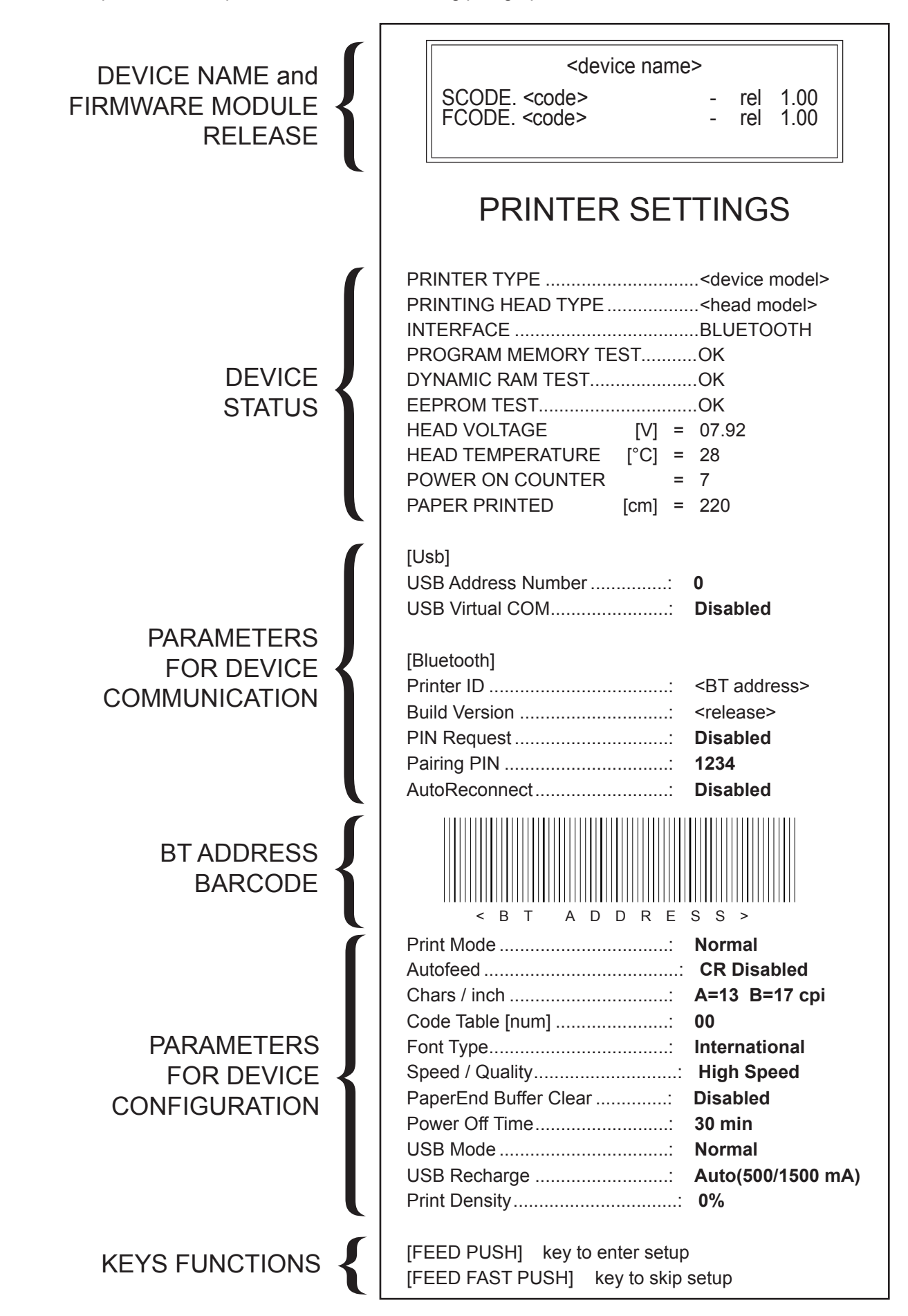

## <span id="page-28-0"></span>**5.2 Coniguration by software**

The setup parameters can be set by using the "PrinterSet" software tool available on [www.custom4u.it](http://www.custom4u.it). For a detailed description of the device operating parameters see the following paragraphs. To configure the device by software, proceed as follows.

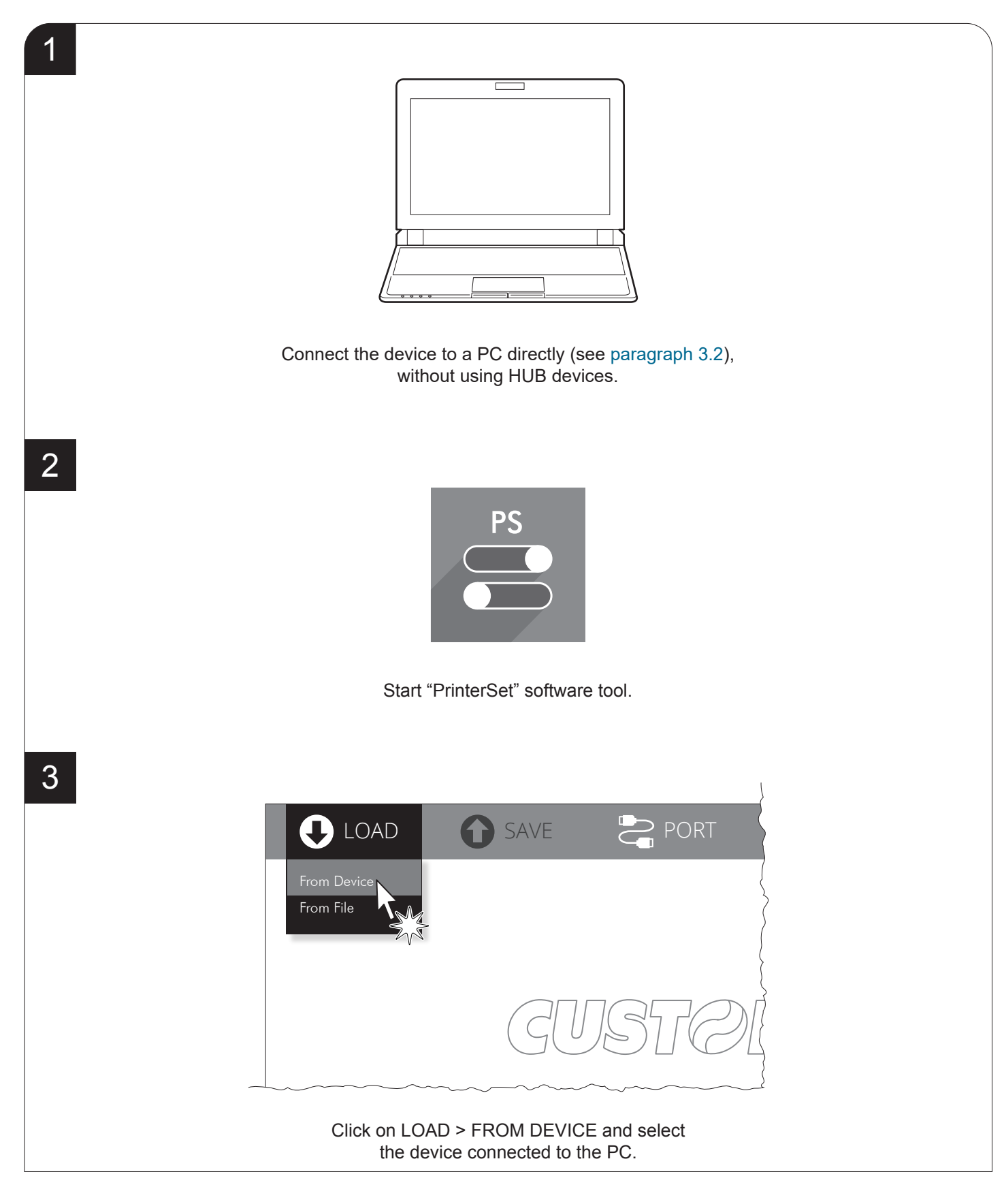

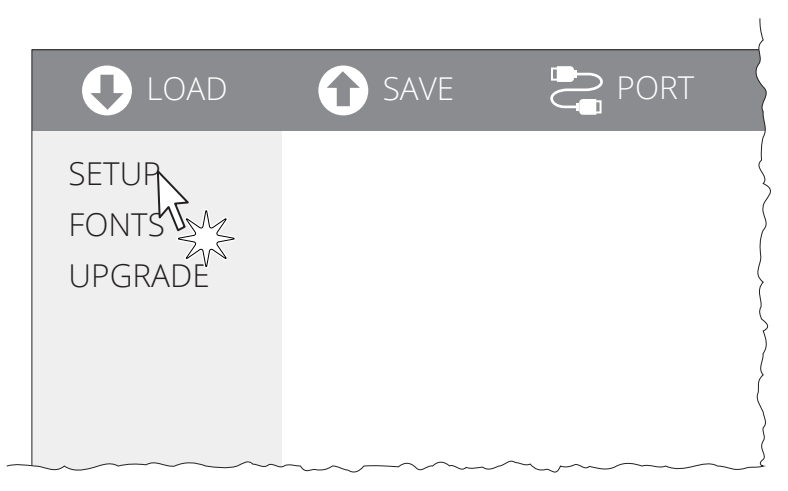

Click on SETUP to access the operating parameteres of the device to be configured.

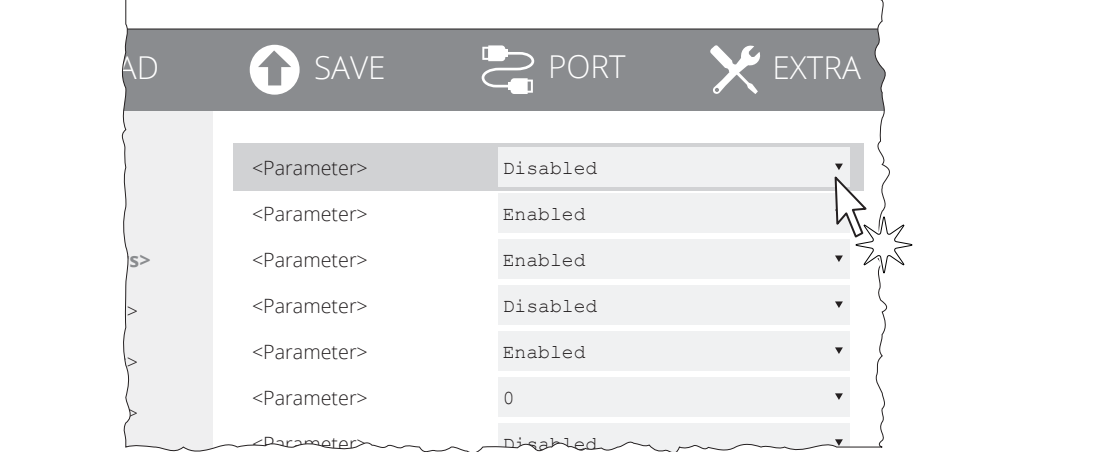

Make the desired changes to the device operating parameters.

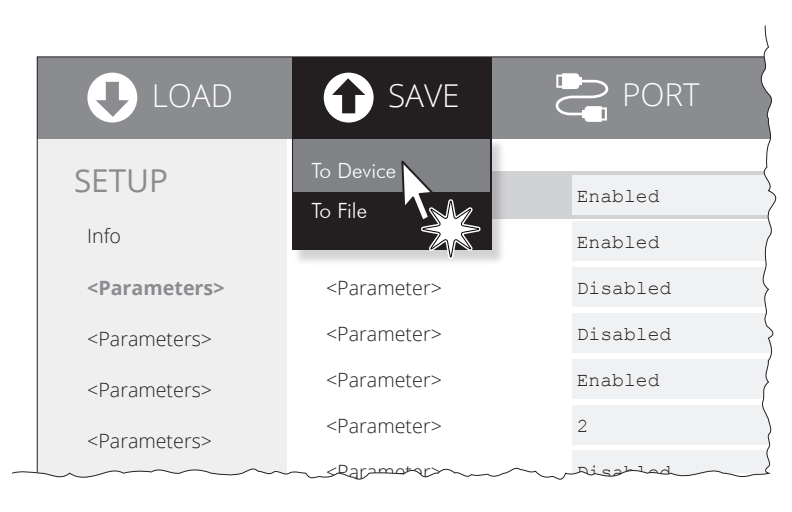

Click on SAVE > TO DEVICE to make the changes made effective.

#### ATTENTION:

During saving, it is strongly discouraged to disconnect the communication cable or to remove the power supply of the PC or the device.

5

6

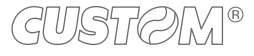

H. reflect V. reflect

**Description** Activation of the Bluetooth® module or WiFi on the device. If the "Wireless" parameter is set to ON (active) do not connect any communication cable to

#### <span id="page-30-0"></span>**5.3 Device status**

The device operating status is indicated in the configuration print-out in which, next to the name of the components displayed, the following information is given:

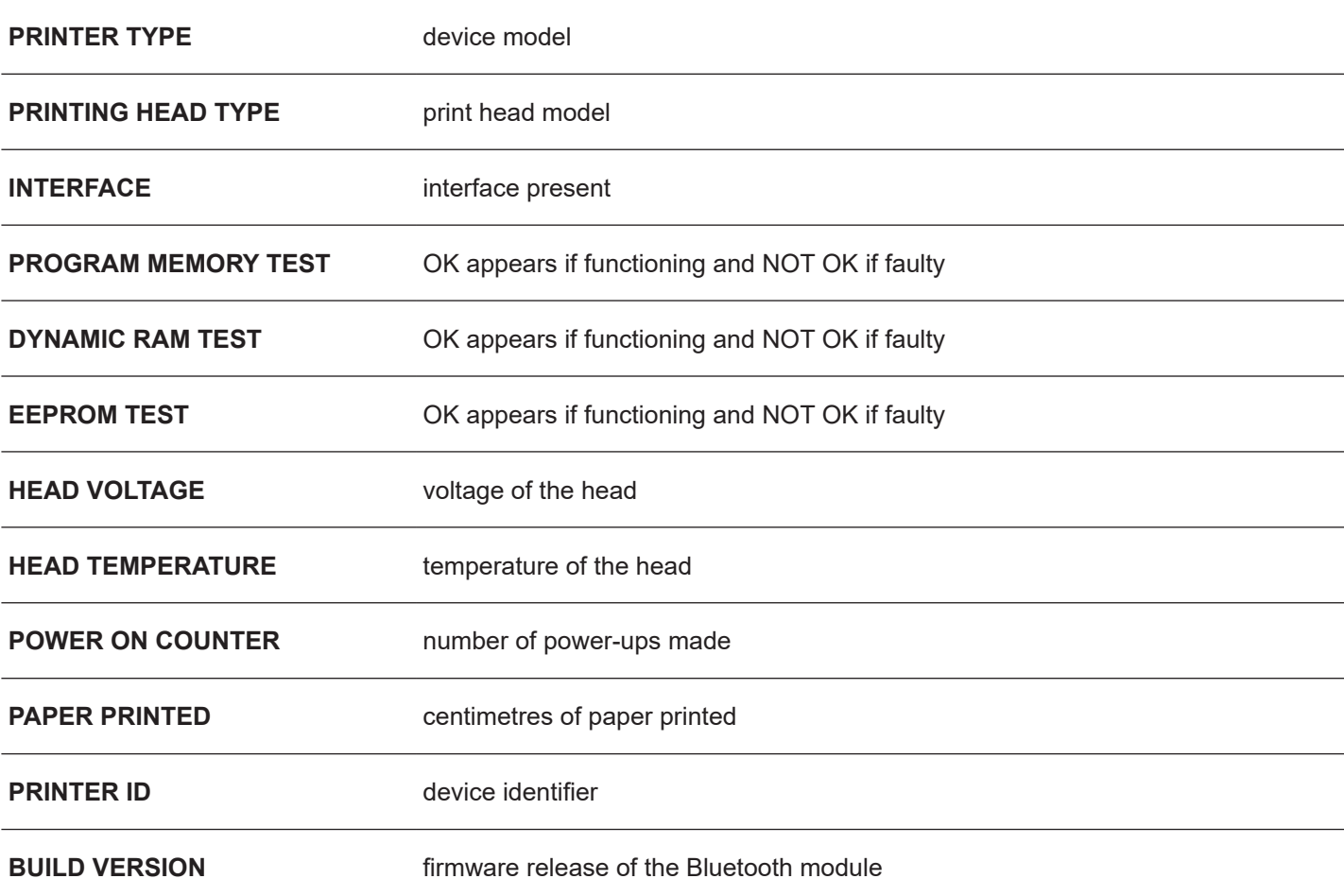

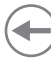

#### <span id="page-31-1"></span><span id="page-31-0"></span>**5.4 Communication parameters**

This device allows the coniguration of the parameters listed in the following table.

The parameters marked with the symbol  $^\text{\tiny{\text{D}}}$  are the default values.

Settings remain active even after the device has been turned off and they are stored in non-volatile memory.

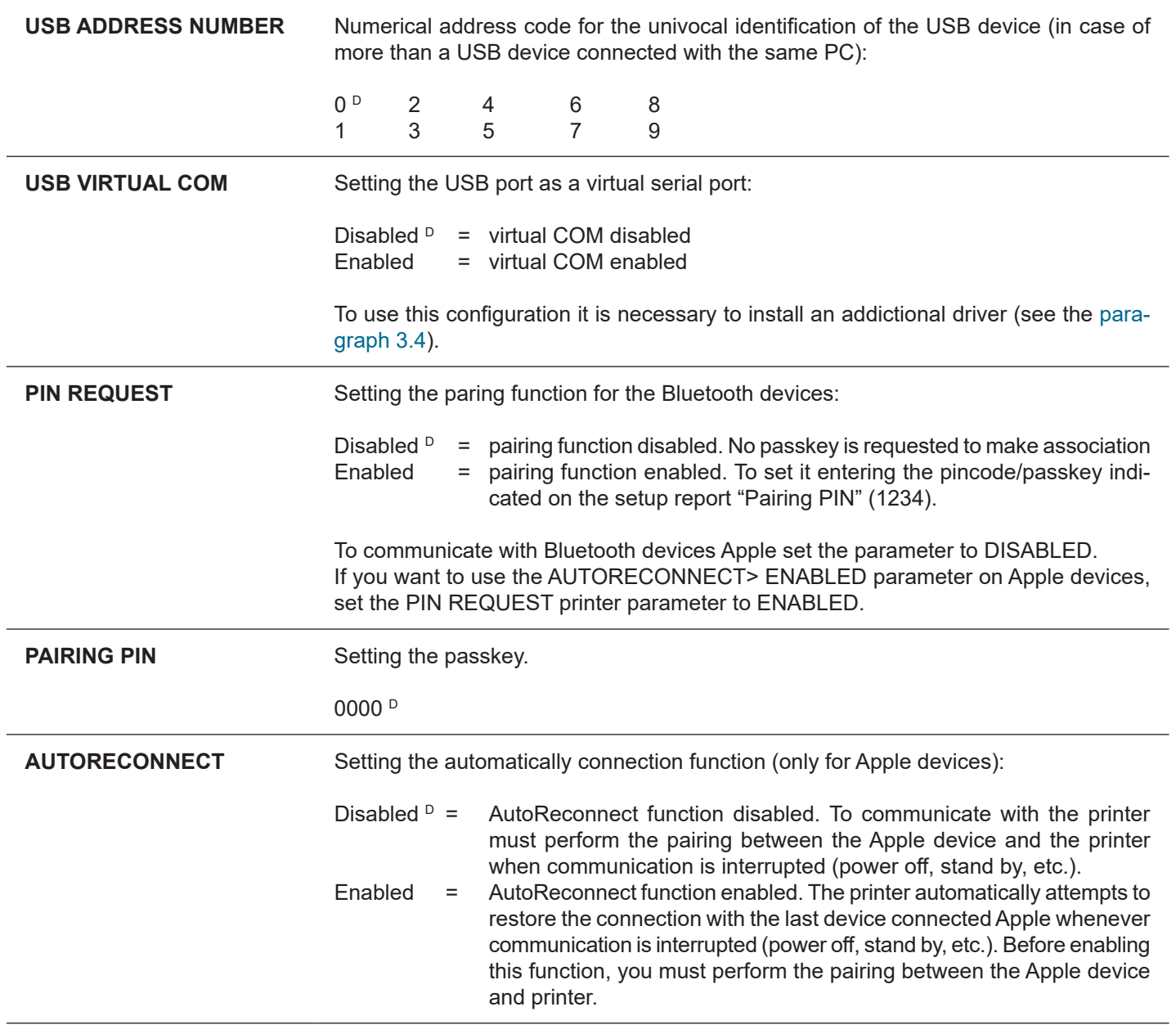

## <span id="page-32-0"></span>**5.5 Operating parameters**

This device allows the coniguration of the parameters listed in the following table. The parameters marked with the symbol  $^\text{\tiny{\text{D}}}$  are the default values. Settings remain active even after the device has been turned off and they are stored in non-volatile memory.

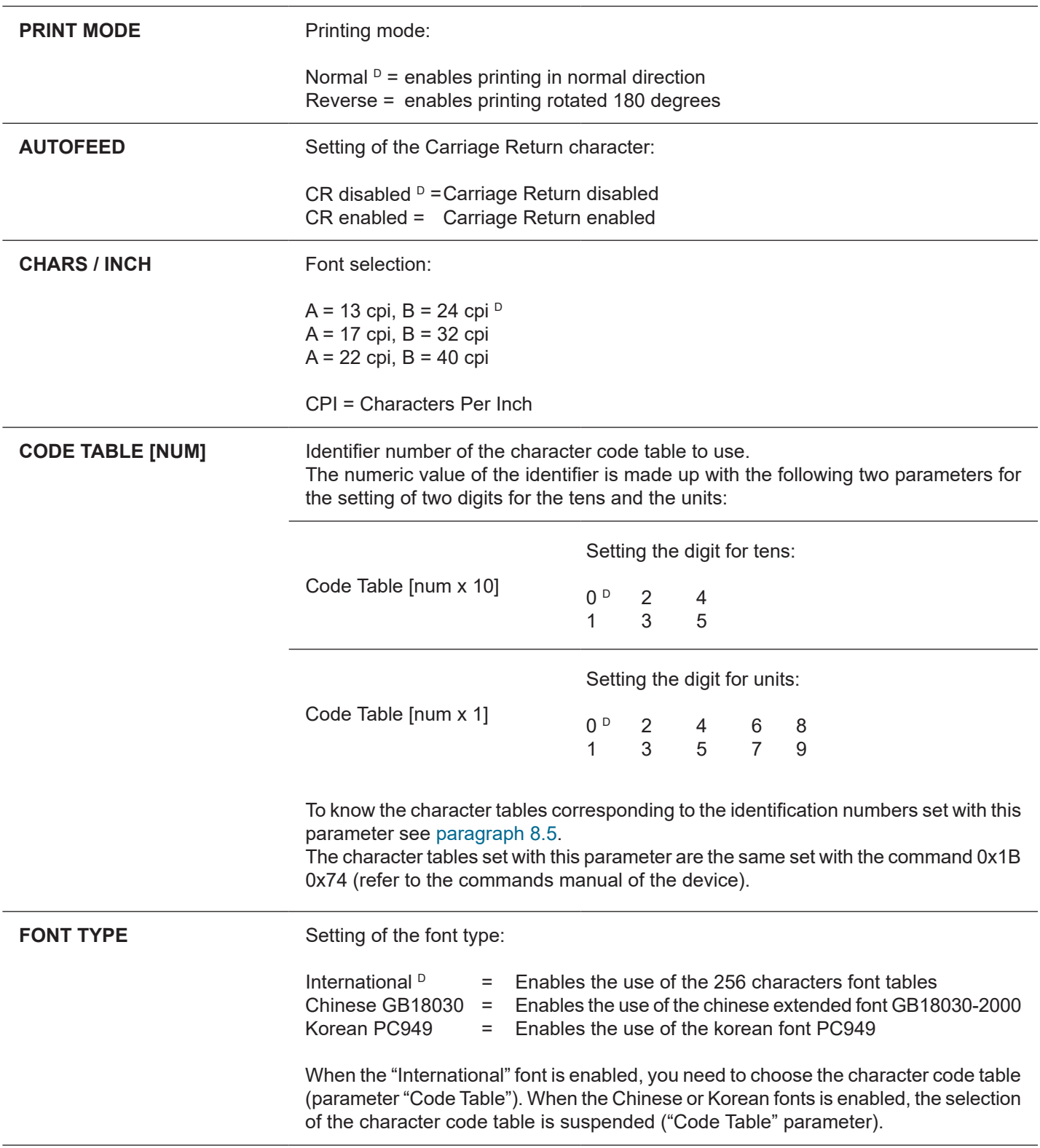

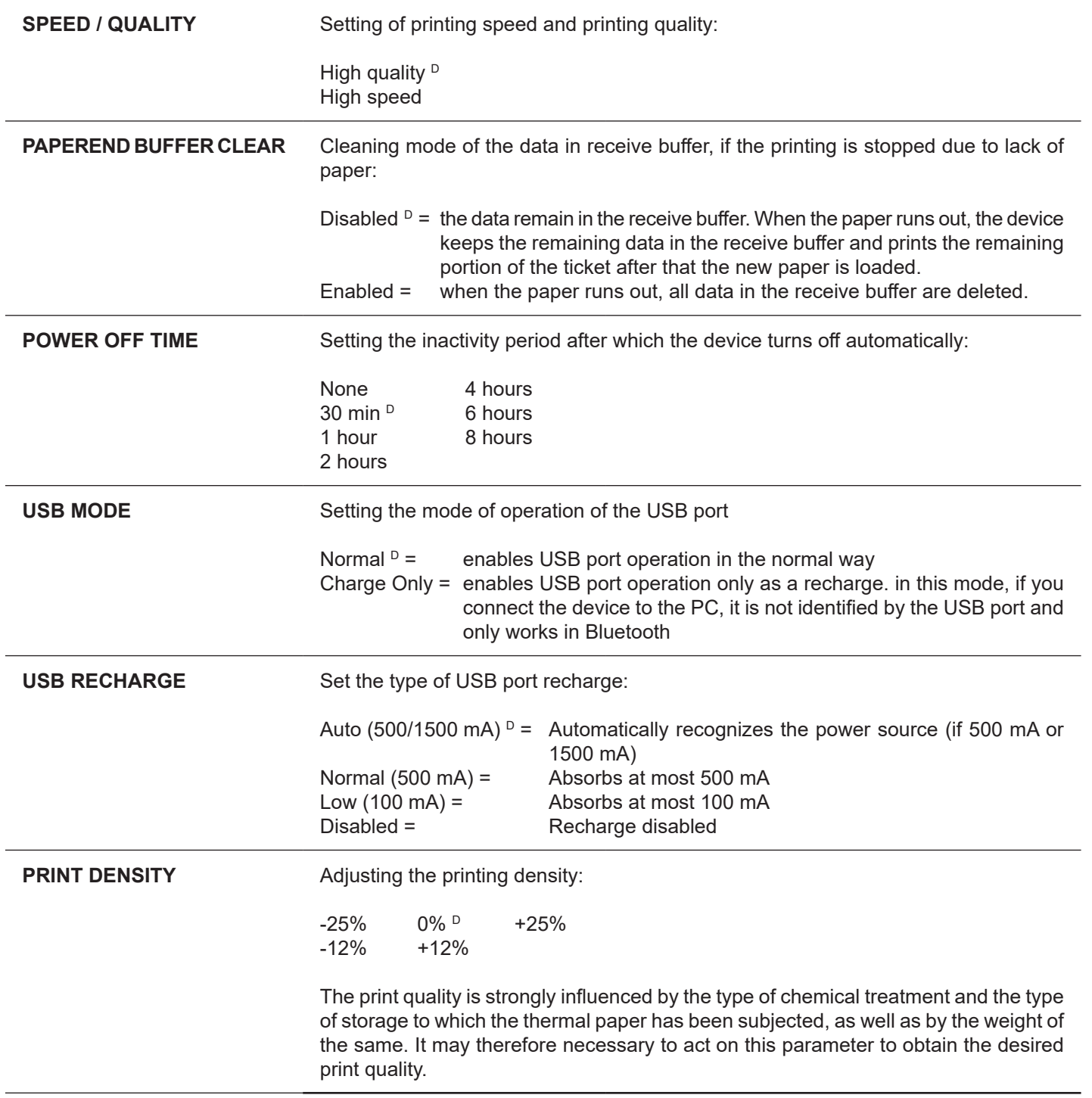

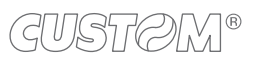

</u>

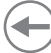

#### <span id="page-34-0"></span>**5.6 Hexadecimal dump**

This function is used for the diagnosis of the characters received from the communications port. Characters are printed as hexadecimal code and the corresponding ASCII code (see below). Each line is preceded by a counter in hexadecimal that indicates the number of bytes received.

During the startup, if you hold down the FEED key, the printer enters the self-test routine and print the setup report. The printer remains in standby until a key is pressed or characters are received through the communication port (Hexadecimal Dump mode). For each character sent, the receipt contain an indication of the hexadecimal and ASCII values (if the characters are underlined, the receive buffer is full). Shown below is an example of a Hexadecimal Dump:

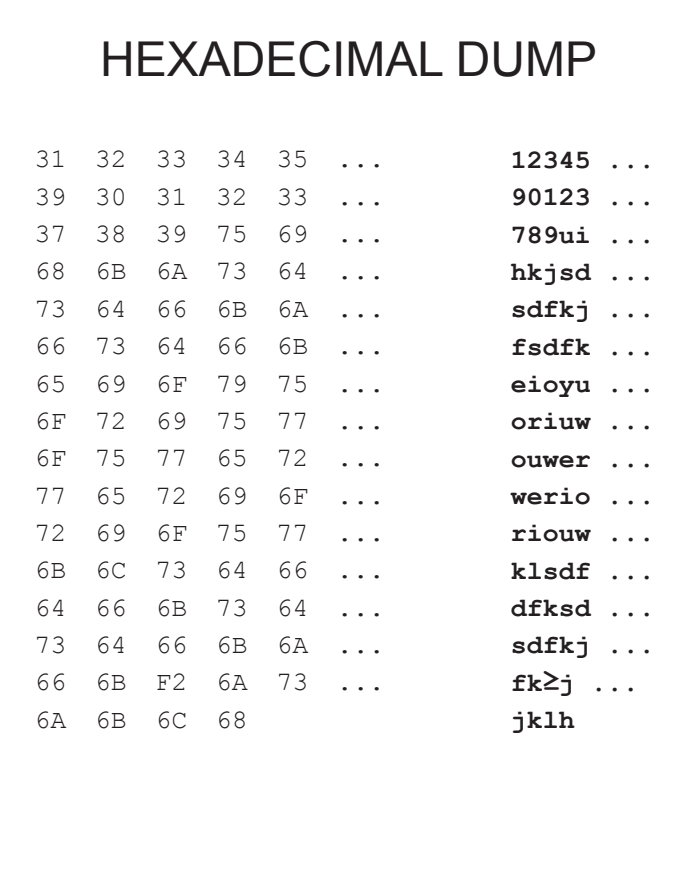

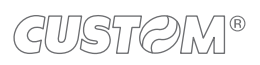

 $\left( \begin{matrix} \begin{matrix} 1 \end{matrix} \end{matrix} \right)$
## 6 WIRELESS COMMUNICATION

The Bluetooth connectivity of the printer allows the wireless printing from a PC (e.g. using a text editor or third-part software) or from a mobile device Android, iOS and Windows Phone after installing the application "CustomPrint", downloadable from the web site [www.custom.biz](http://www.custom.biz).

To perform the wireless printing with a printer equipped with Bluetooth connectivity is needed to pair with device.

NOTE: The windows used in this paragraph may be diferent from the screens that appear on the device used for printing and may vary depending on the version of the operating system.

### **6.1 Bluetooth pairing with Windows devices**

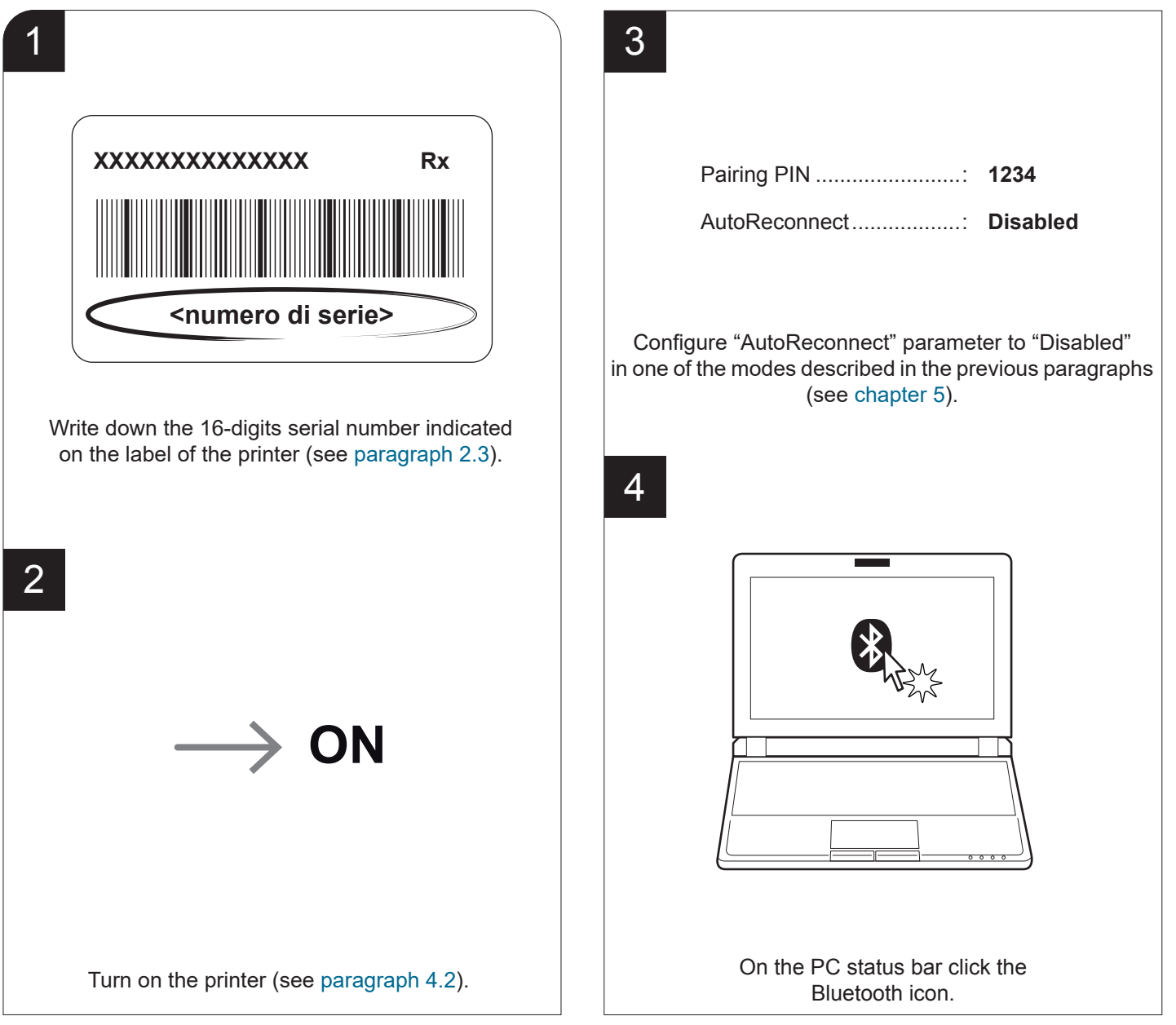

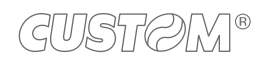

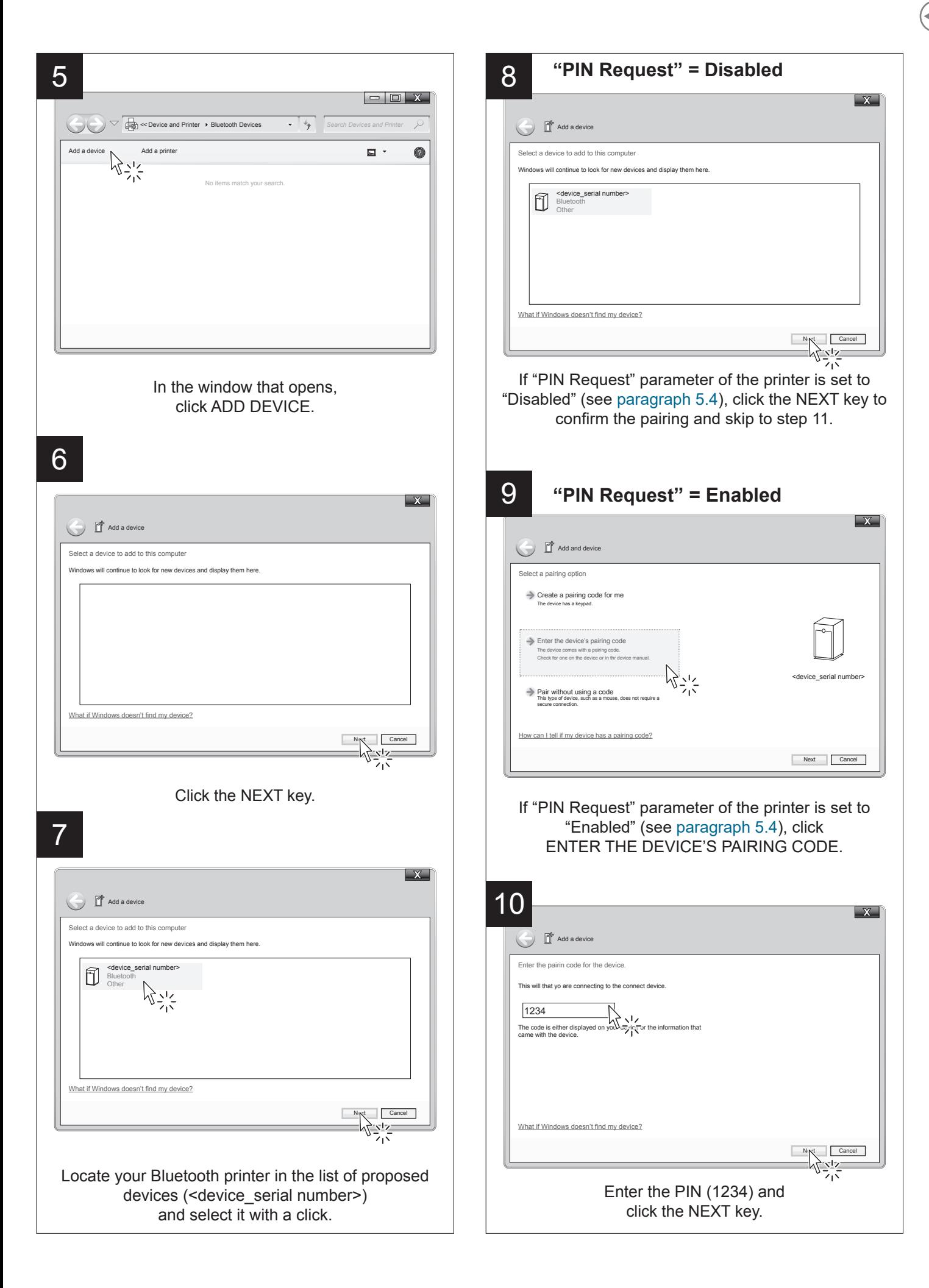

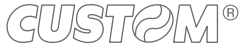

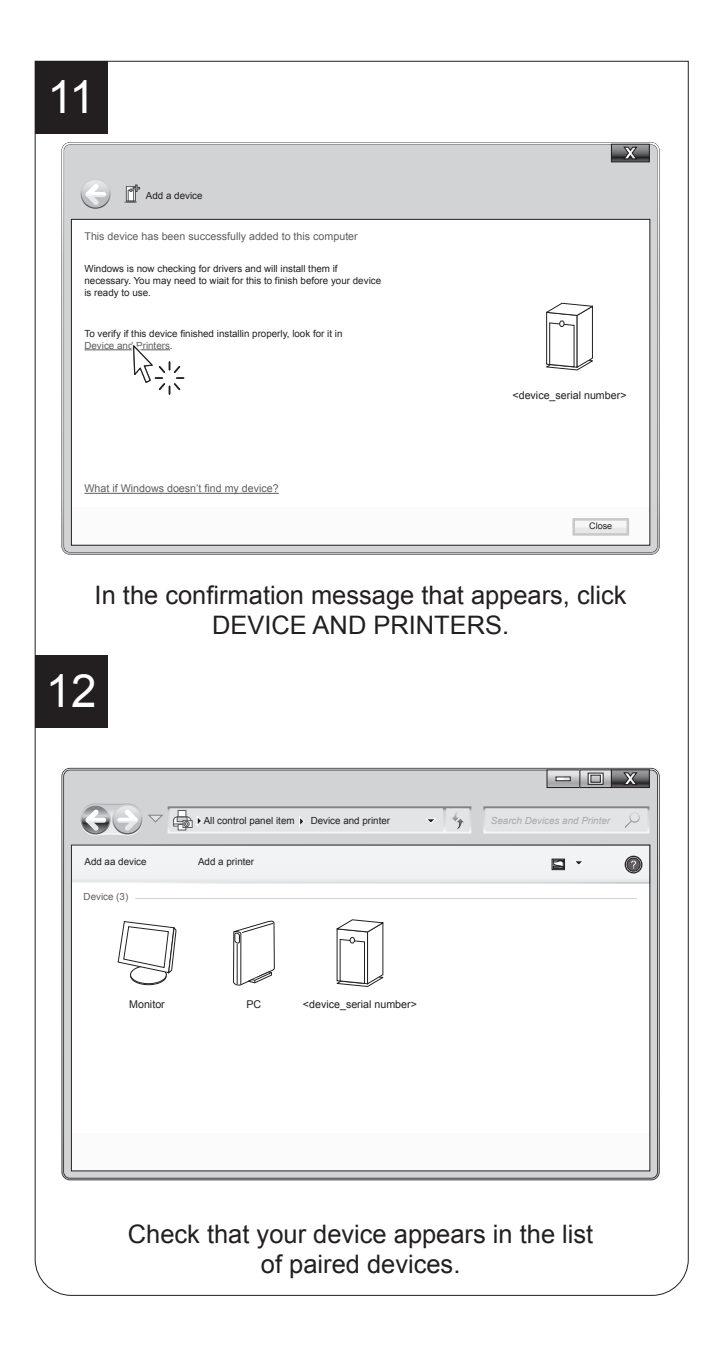

NOTE: Once that has occurred the association (pairing) between the host and printer, this remains active even in the event of switching off, interruption of communication, etc.

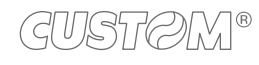

### **6.2 Bluetooth pairing with macOS devices**

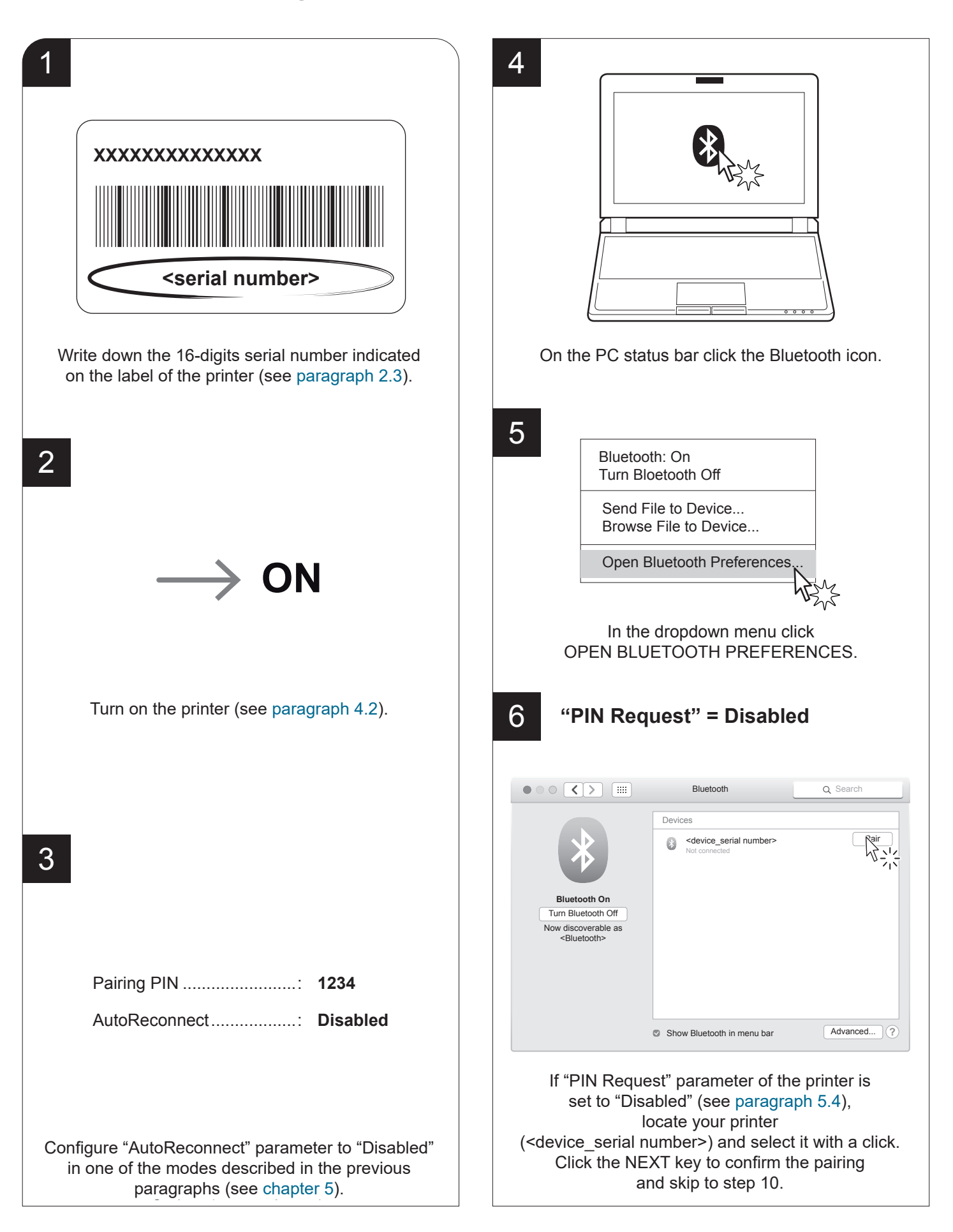

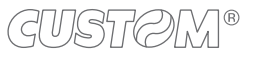

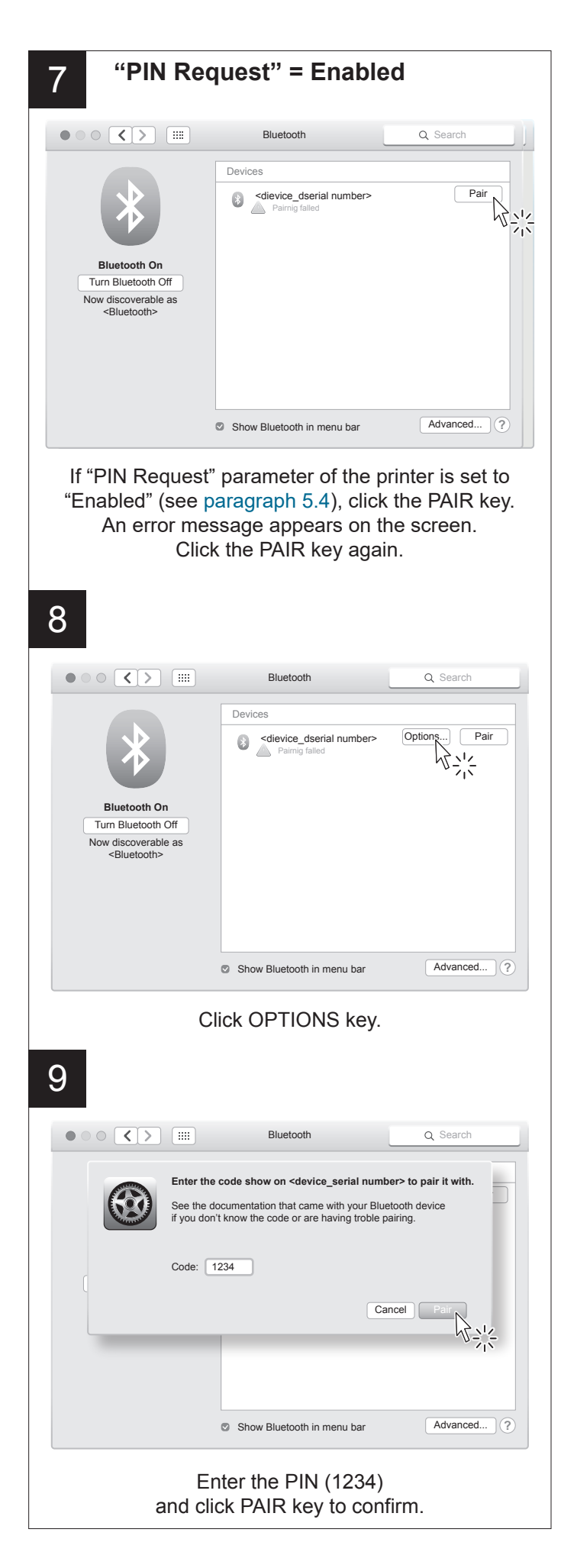

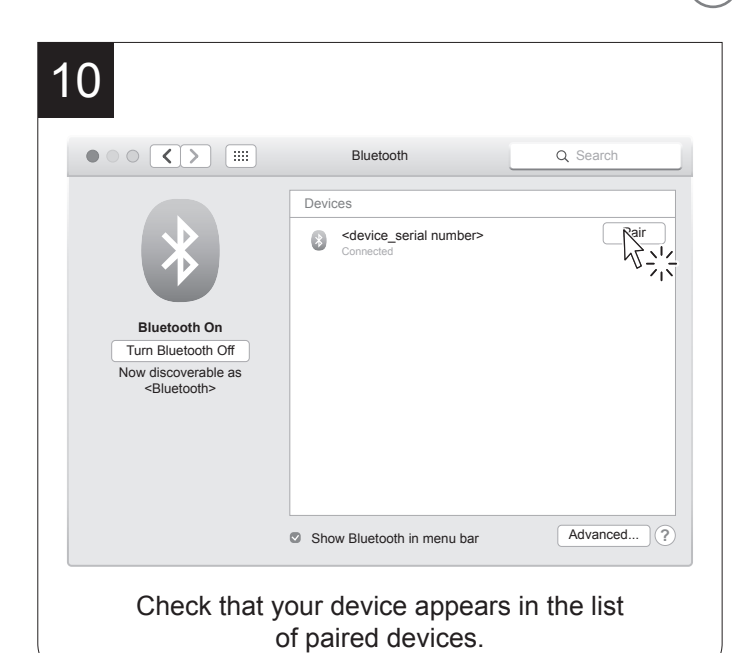

NOTE: Once that has occurred the association (pairing) between the host and printer, this remains active even in the event of switching off, interruption of communication, etc.

### **6.3 Bluetooth pairing with Linux devices**

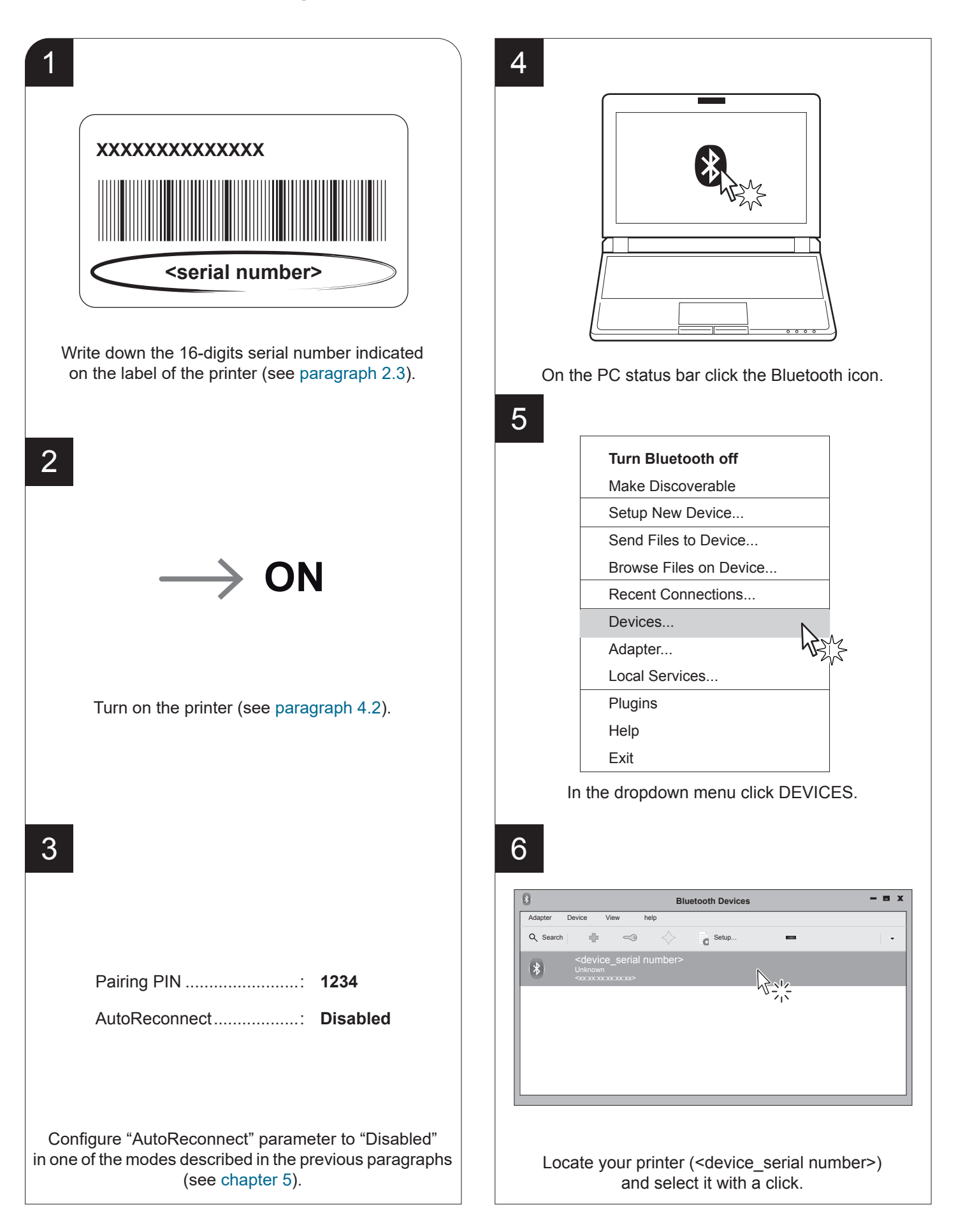

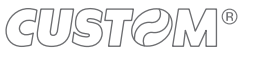

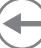

### **"PIN Request" = Disabled**

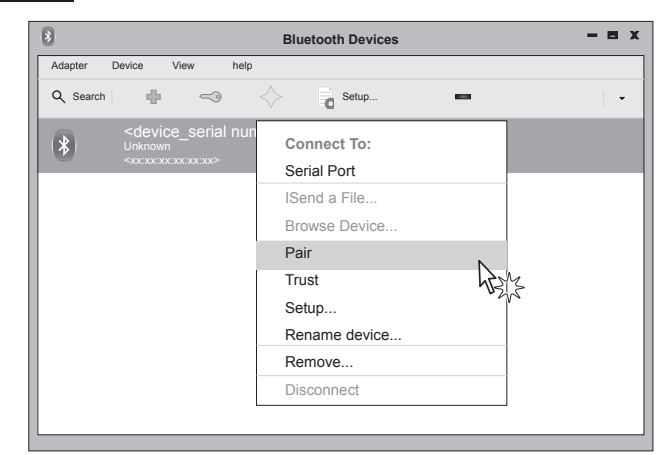

In the dropdown menu, click the PAIR key.<br>
<sub>2</sub>000 If "PIN Request" parameter of the printer is set to "Disabled" (see paragraph 5.4) skip to step 9. "Disabled" (see [paragraph 5.4](#page-31-0)), skip to step 9.

### 8

7

### **"PIN Request" = Enabled**

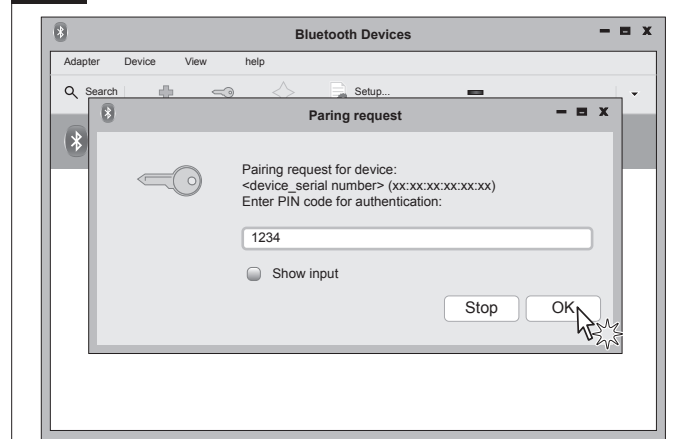

If "PIN Request" parameter of the printer is set to "Enabled" (see paragraph 5.4), enter the PIN (1234) "Enabled" (see [paragraph 5.4](#page-31-0)), enter the PIN (1234) and click OK to confirm. and click OK to conirm.

### 9

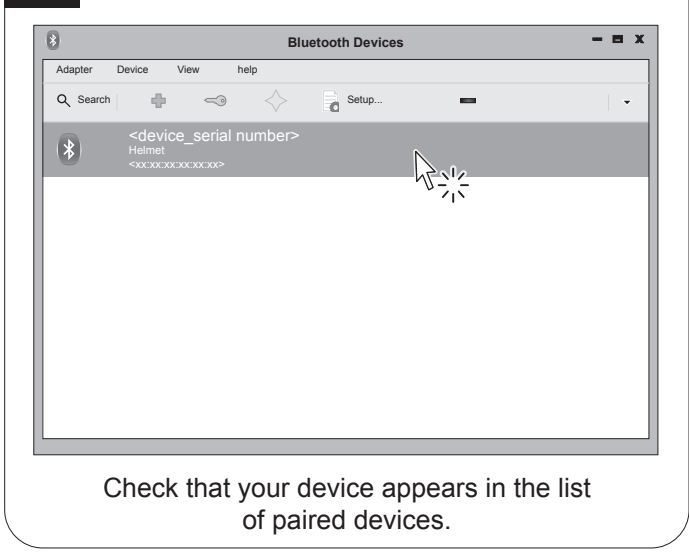

NOTE: Once that has occurred the association (pairing) between the host and printer, this remains active even in the event of switching off, interruption of communication, etc.

### **6.4 Bluetooth pairing with Android devices**

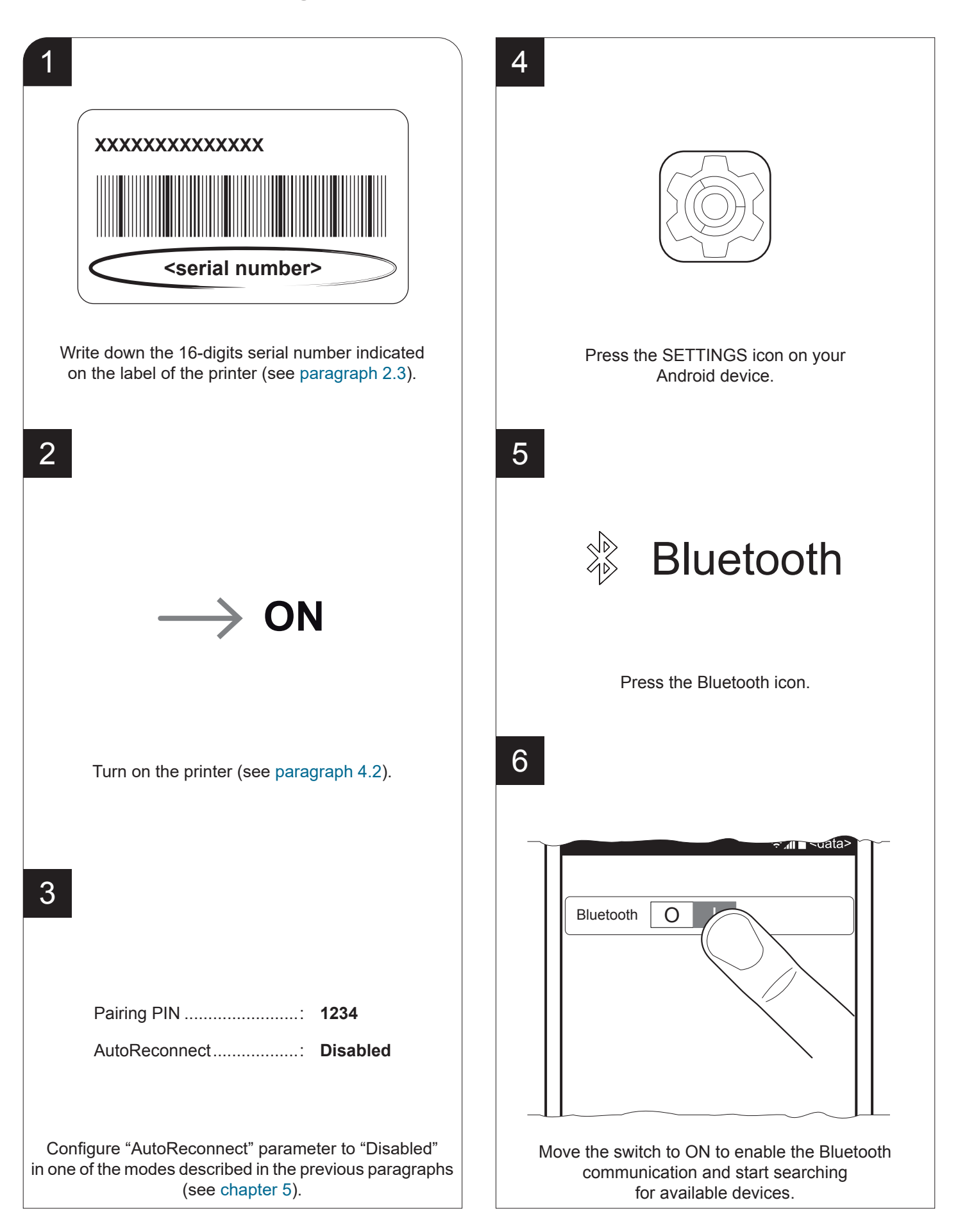

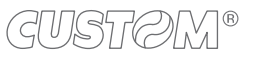

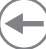

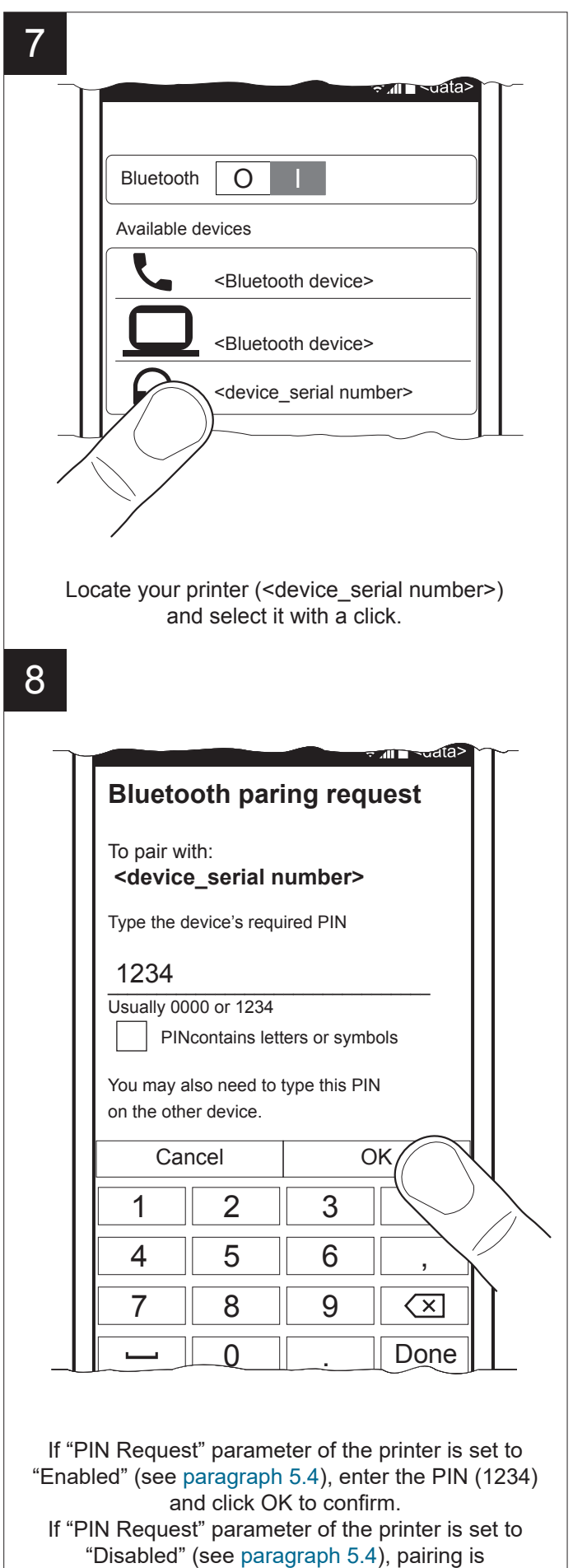

automatically performed. automatically performed.

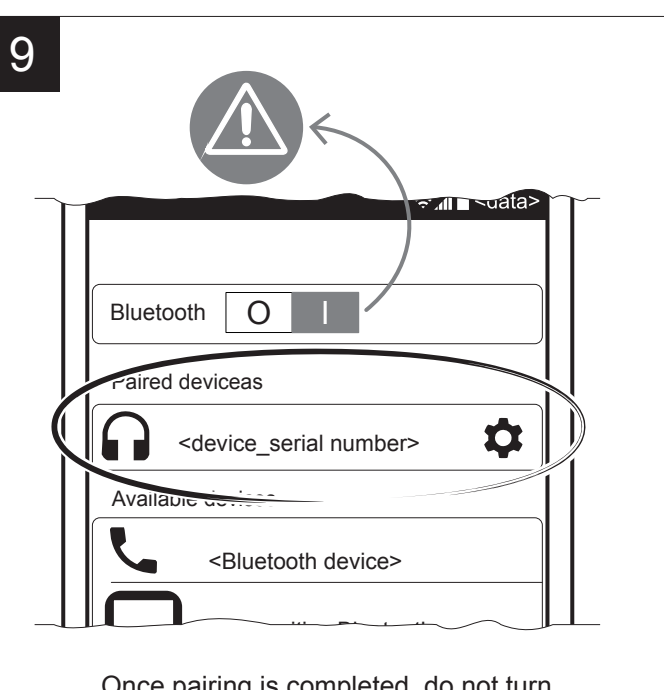

Once pairing is completed, do not turn off Bluetooth communication. Otherwise, communication will be interrupted.

### **6.5 Bluetooth pairing with iOS devices**

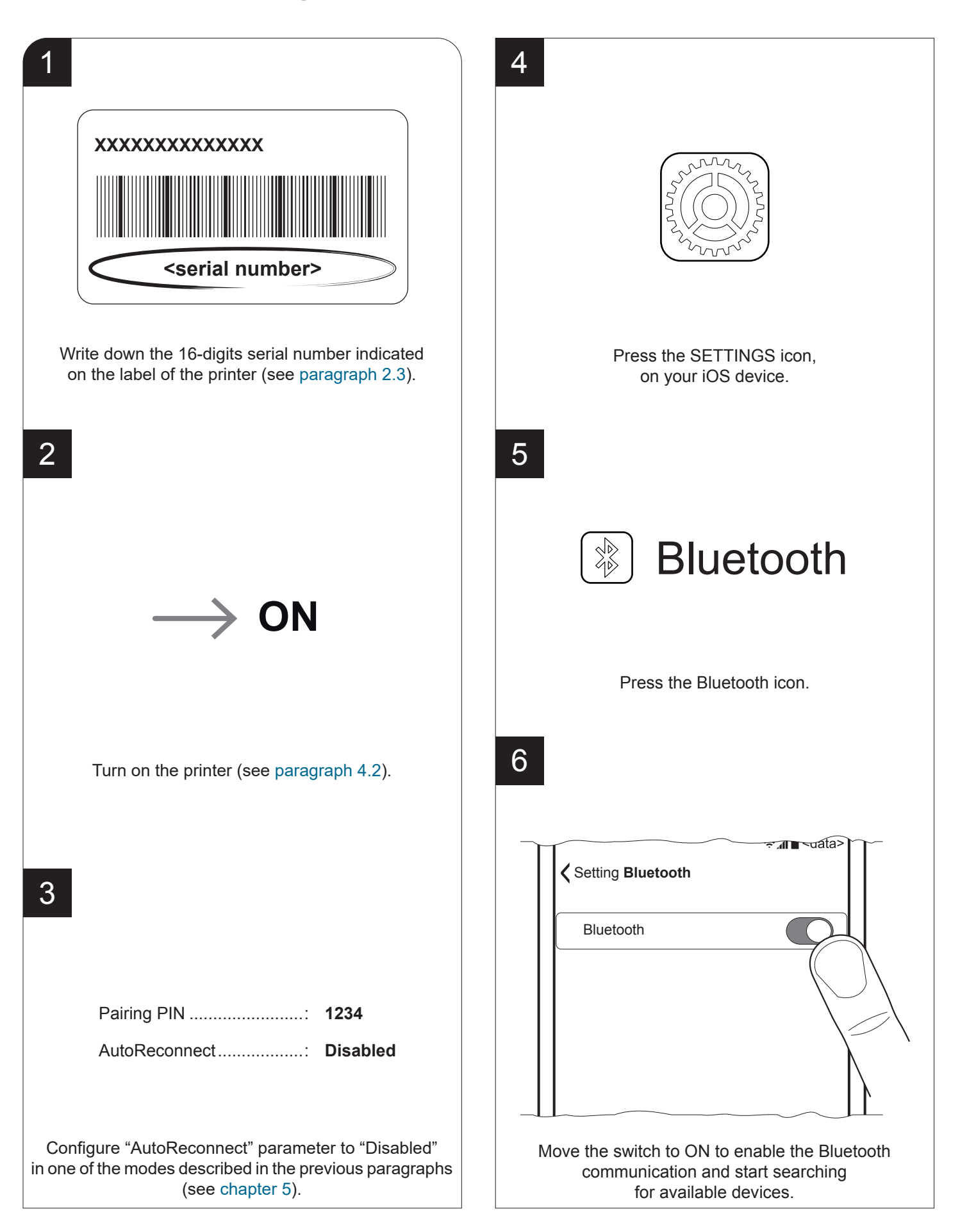

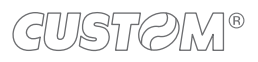

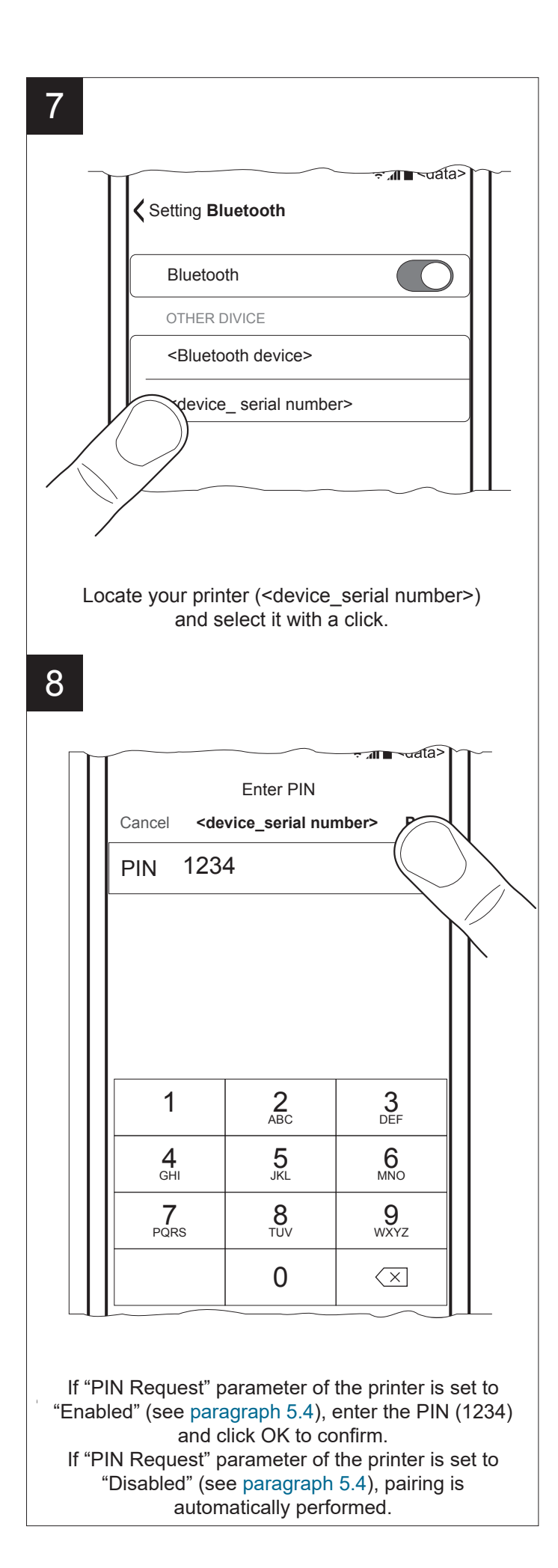

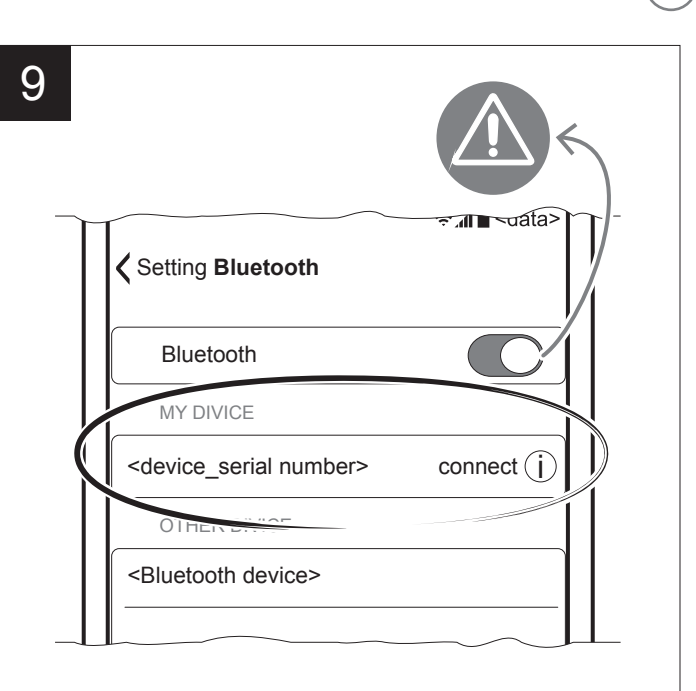

Once pairing is completed, do not turn off Bluetooth communication. Otherwise, communication will be interrupted.

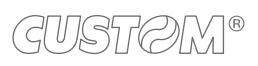

 $\bigoplus$ 

## 7 MAINTENANCE

## **7.1 Paper jam**

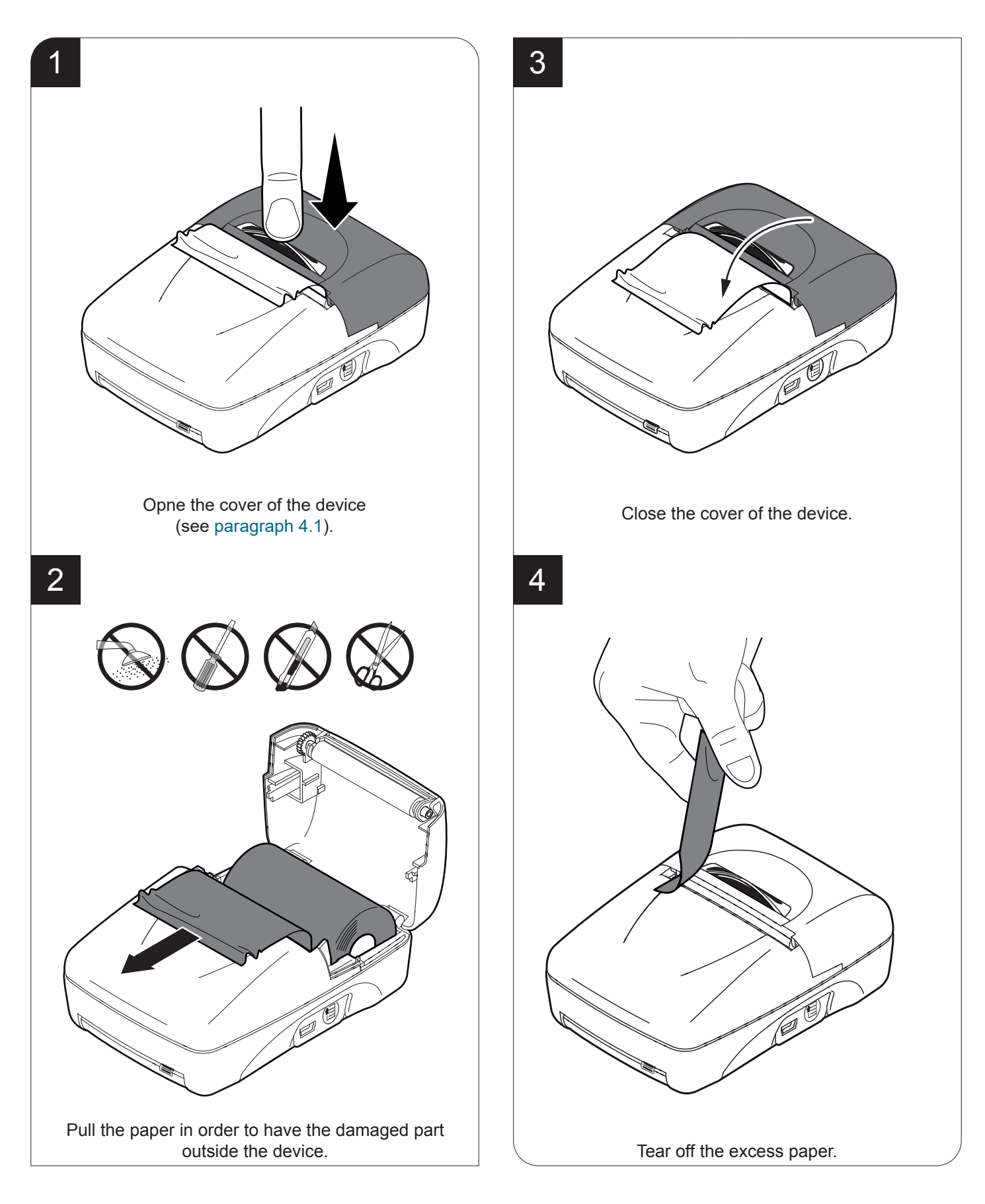

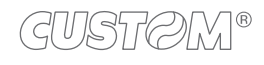

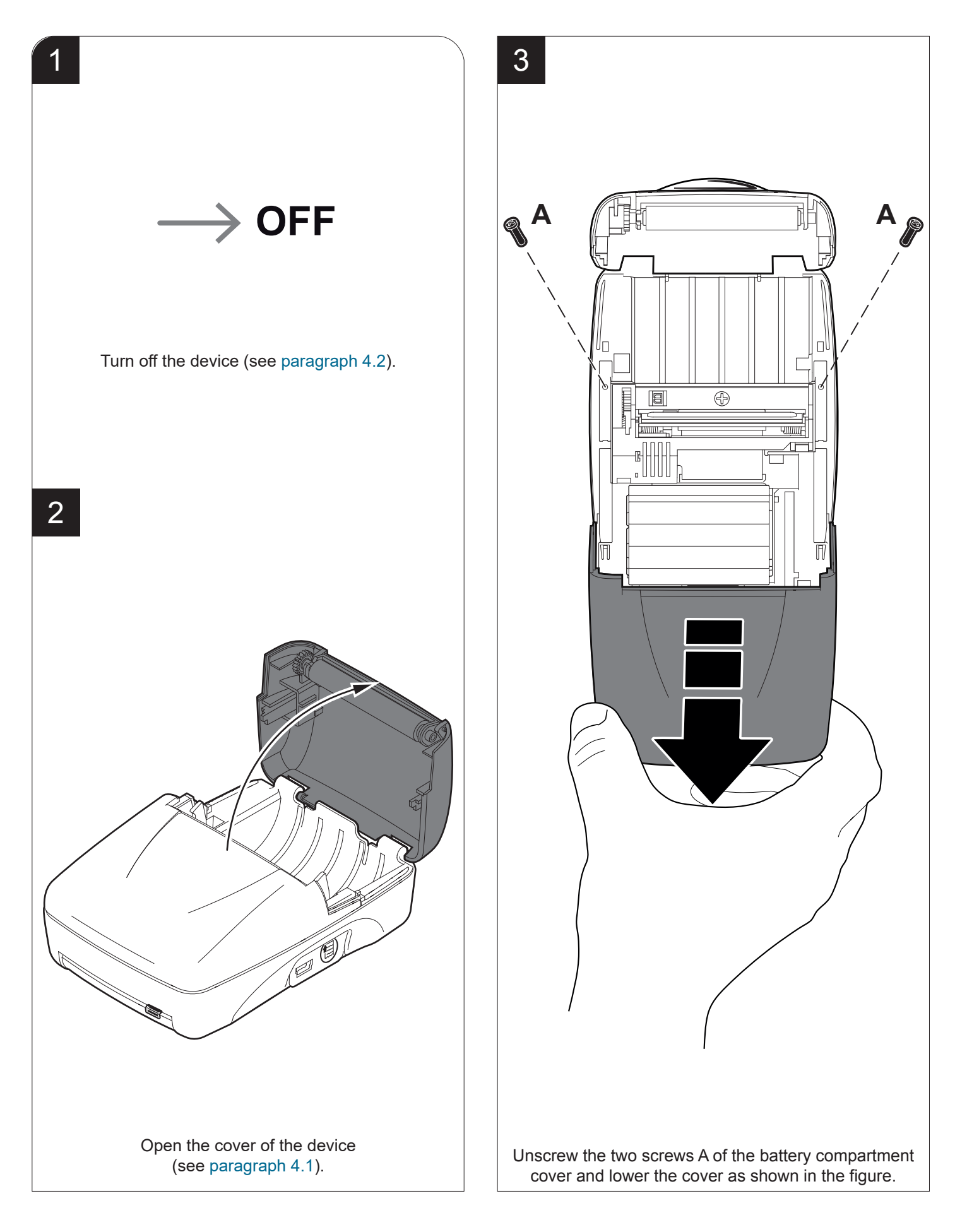

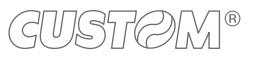

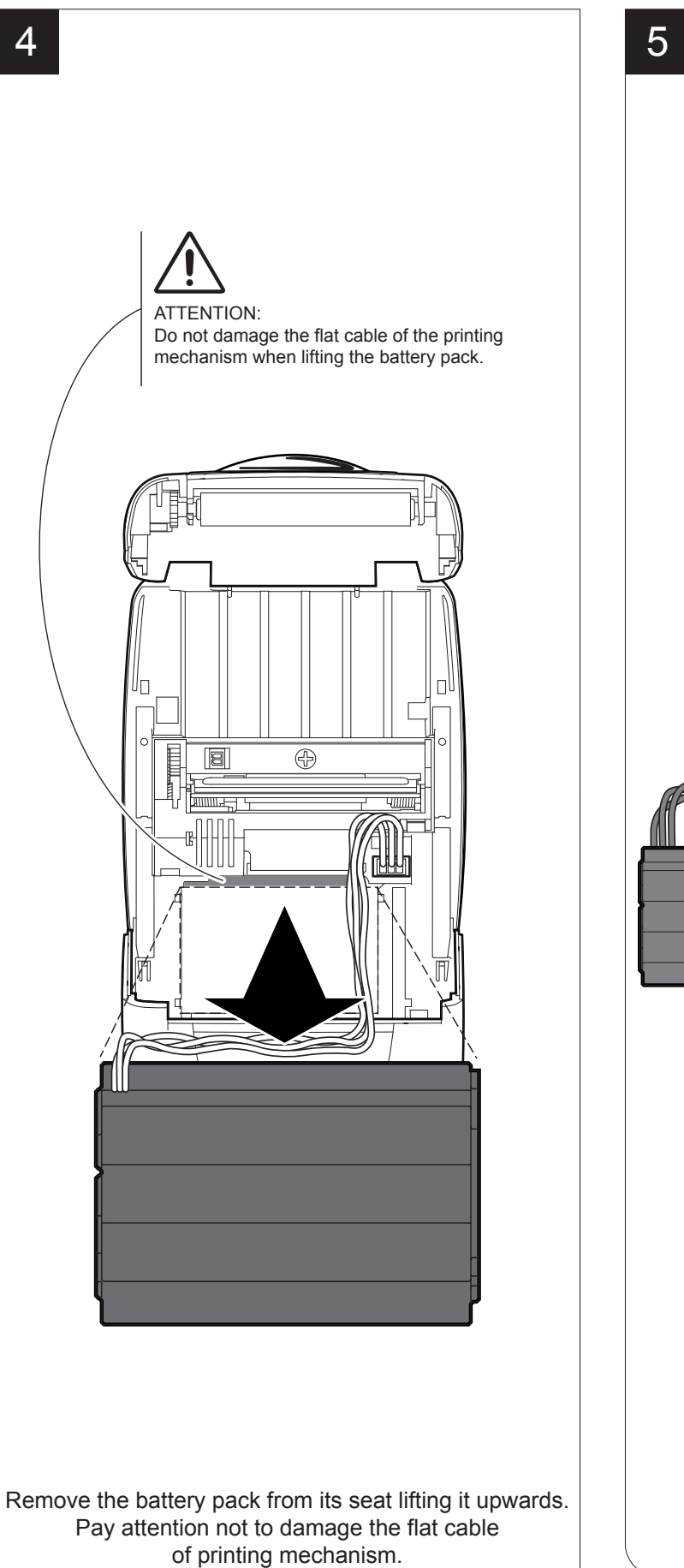

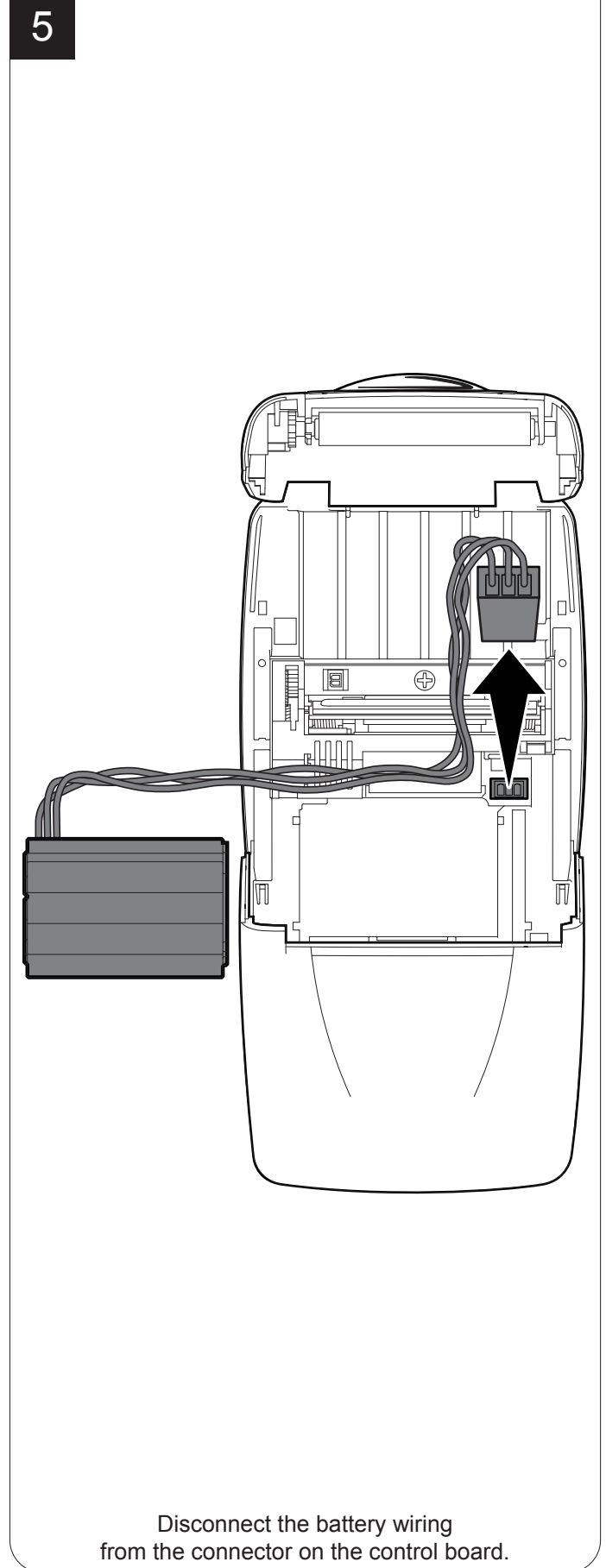

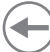

### **7.3 Planning of cleaning operations**

The regular cleaning of the device keeps the print quality and extends its life. The following table shows the recommended planning for the cleaning operations. If you use the device in dusty environments, you must reduce the intervals between the cleaning operations.

For specific procedures, see the following pages.

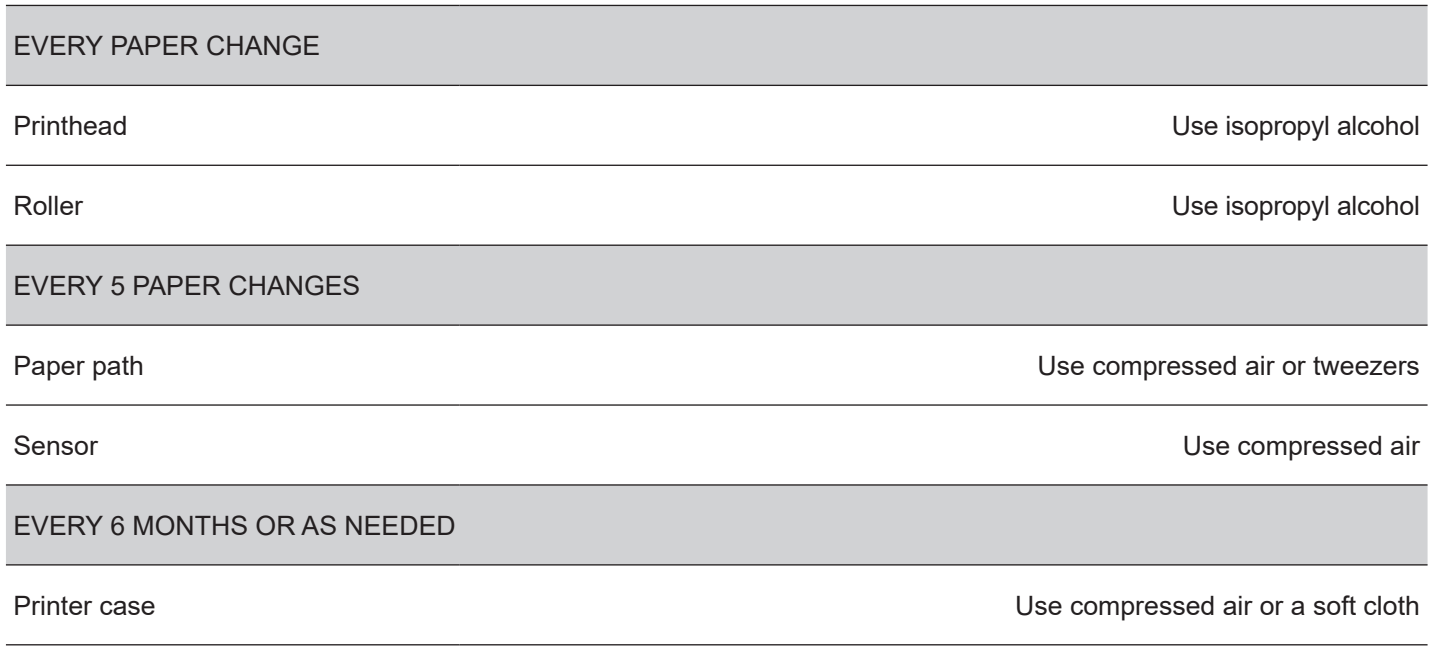

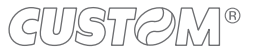

### **7.4 Cleaning**

To periodic cleaning of the device, see the instructions below

**Paper path Paper path Printing roller** 

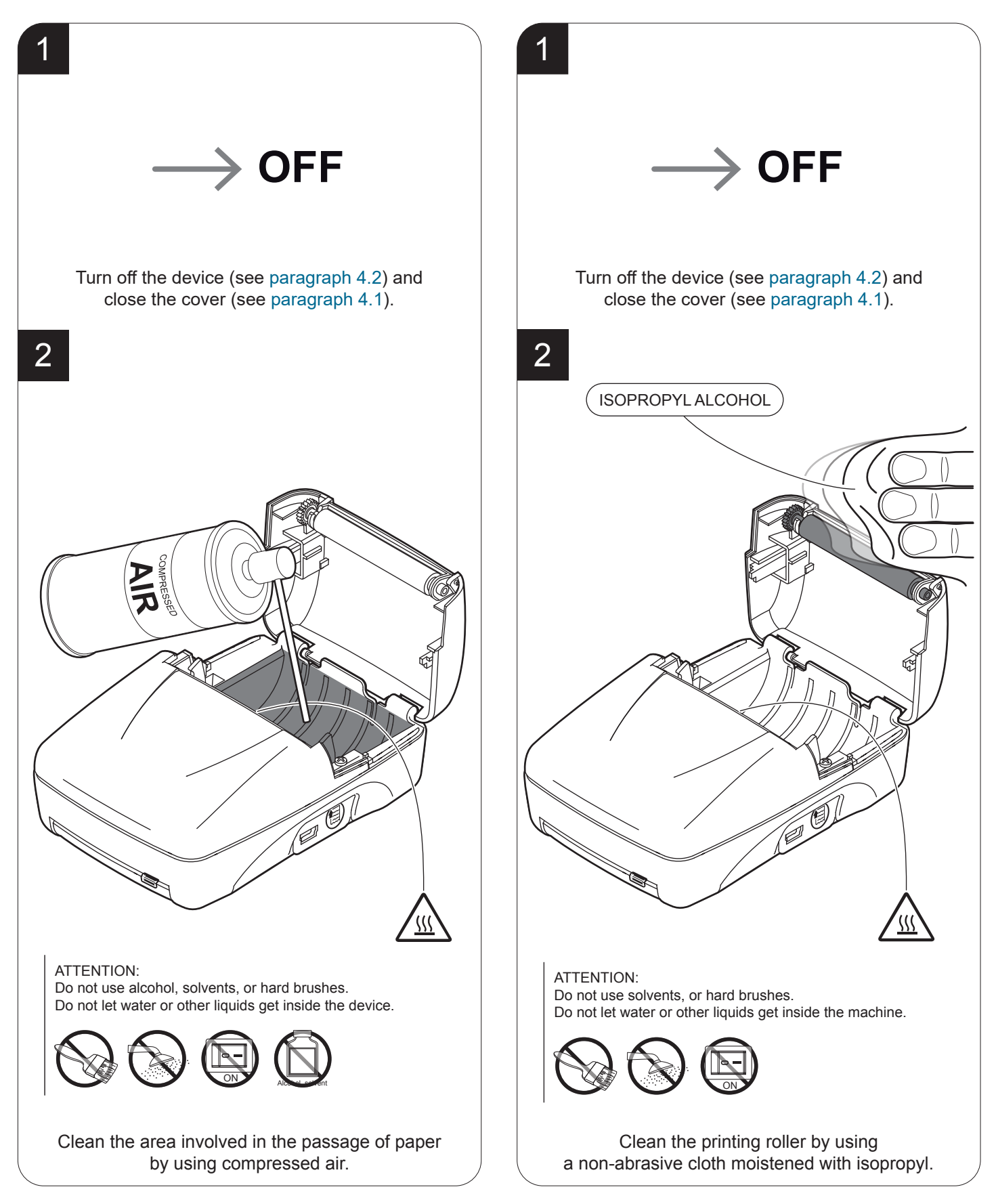

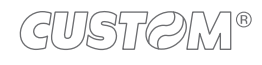

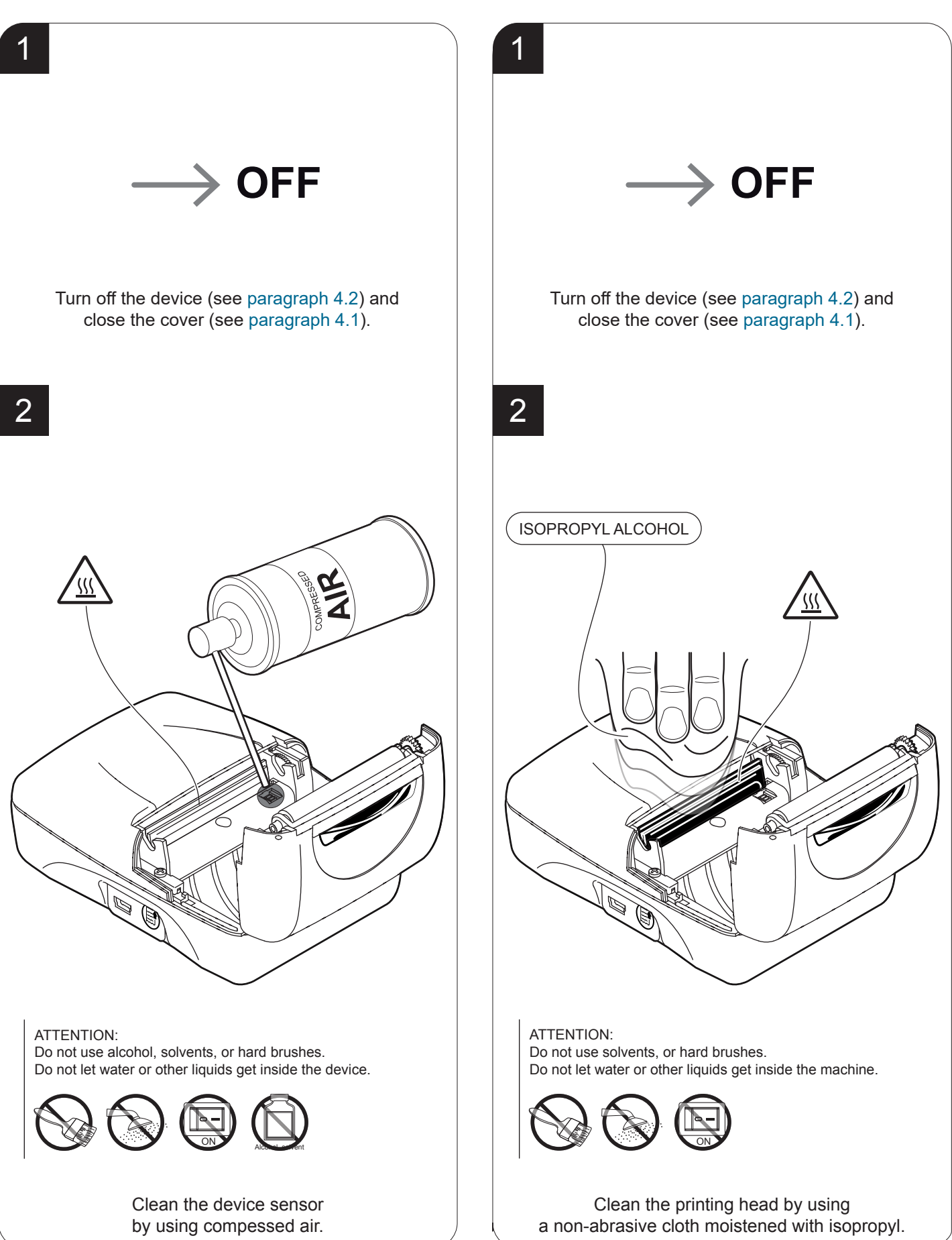

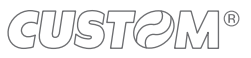

54

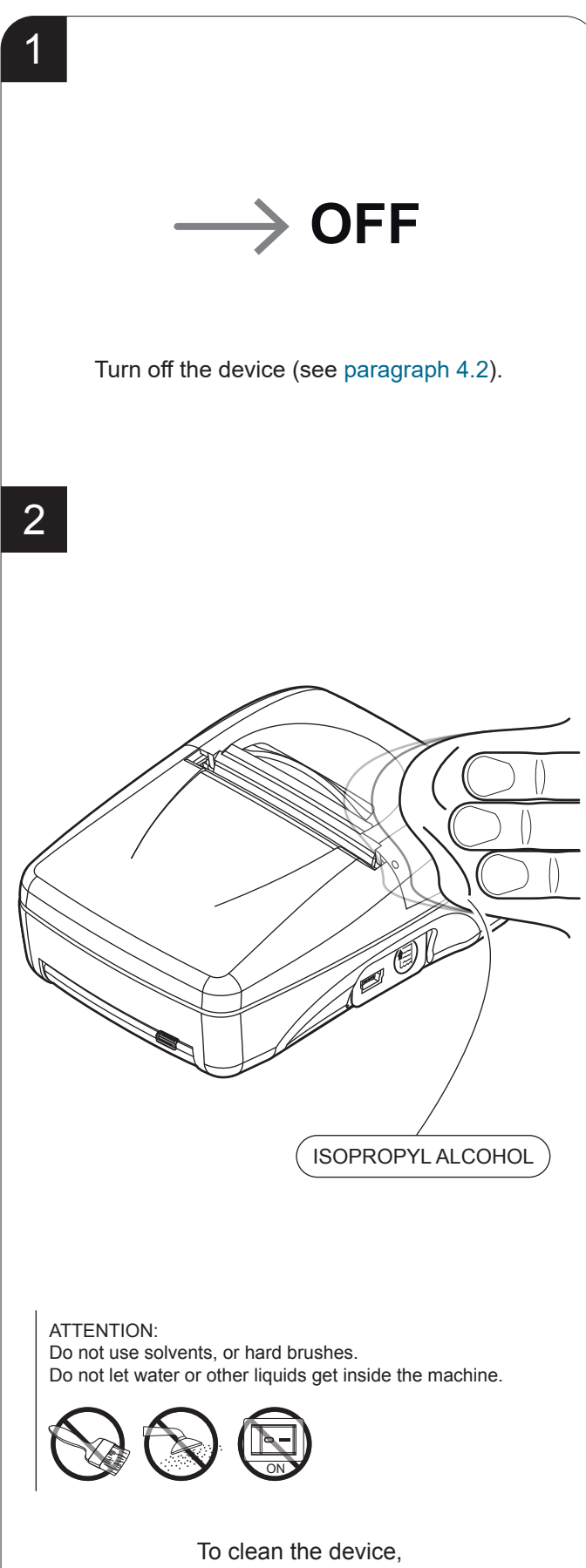

use compressed air or a soft cloth.

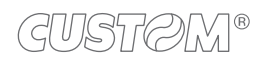

### **7.5 Firmware upgrade**

Firmware upgrade can be performed by using the "PrinterSet" software tool available on [www.custom4u.it](http://www.custom4u.it). To upgrade firmware, proceed as follows:

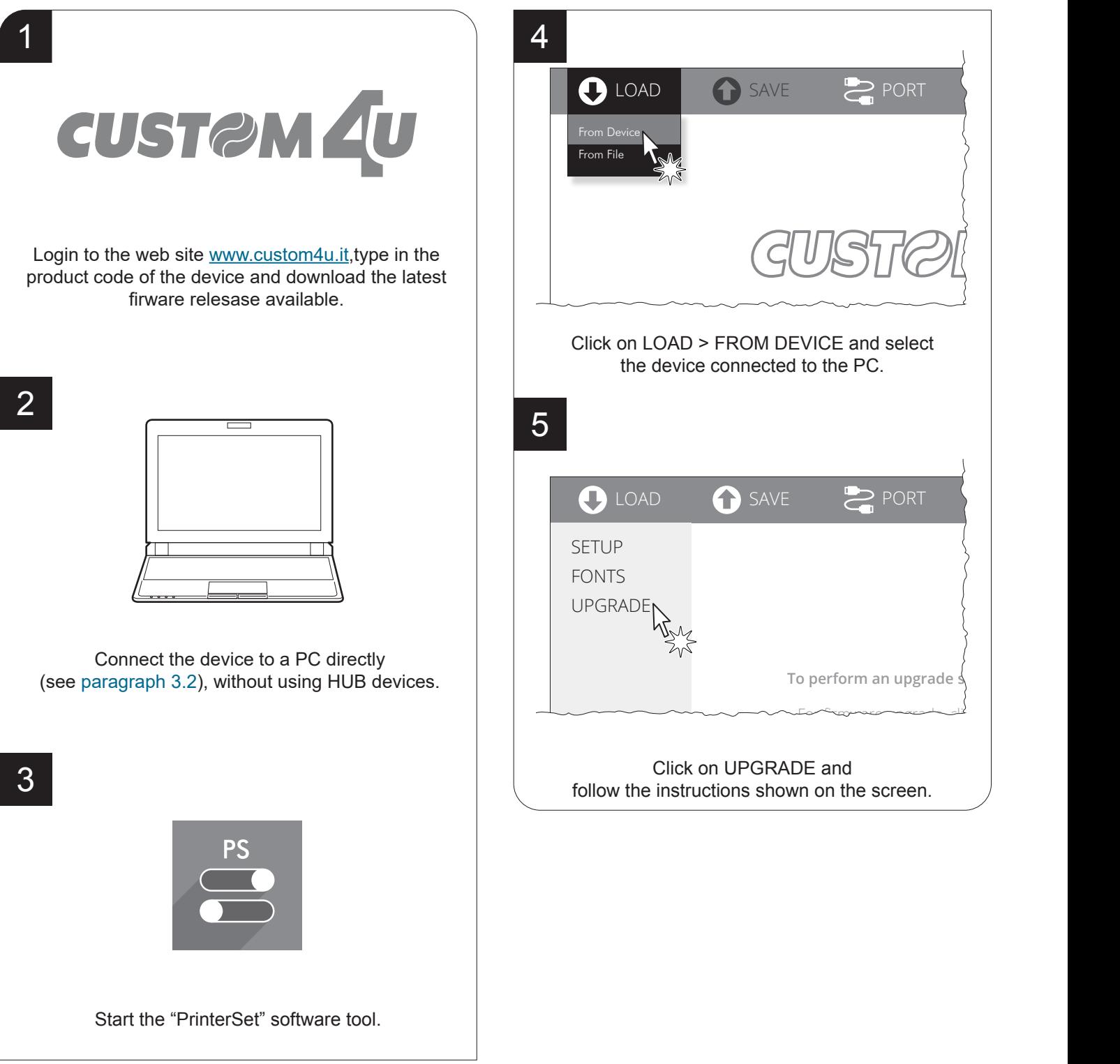

#### ATTENTION:

During saving, it is strongly discouraged to disconnect the communication cable or to remove the power supply of the PC or the device.

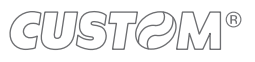

## 8 SPECIFICATION

## <span id="page-56-0"></span>**8.1**  Hardware specifications

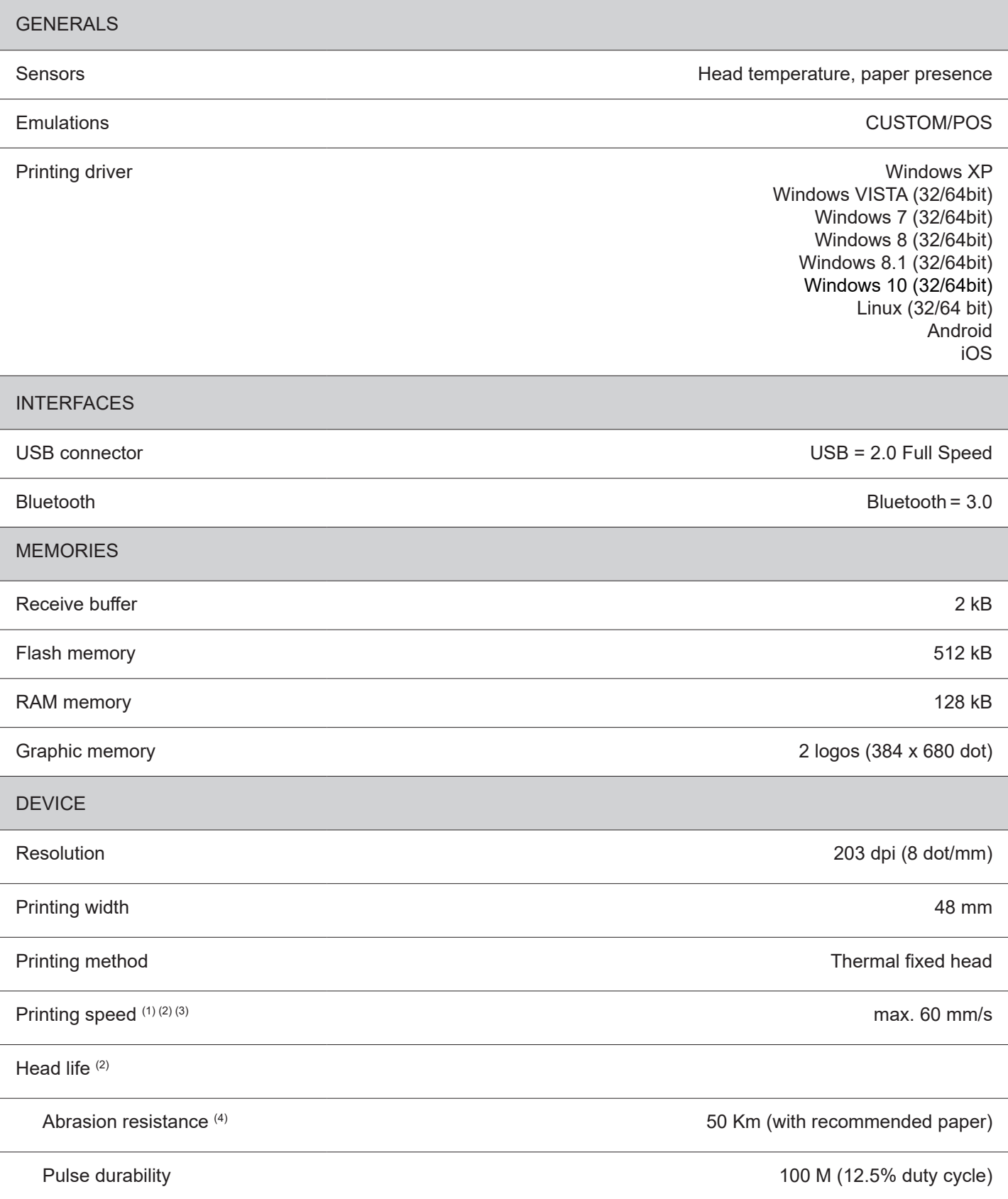

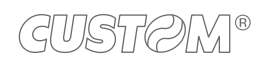

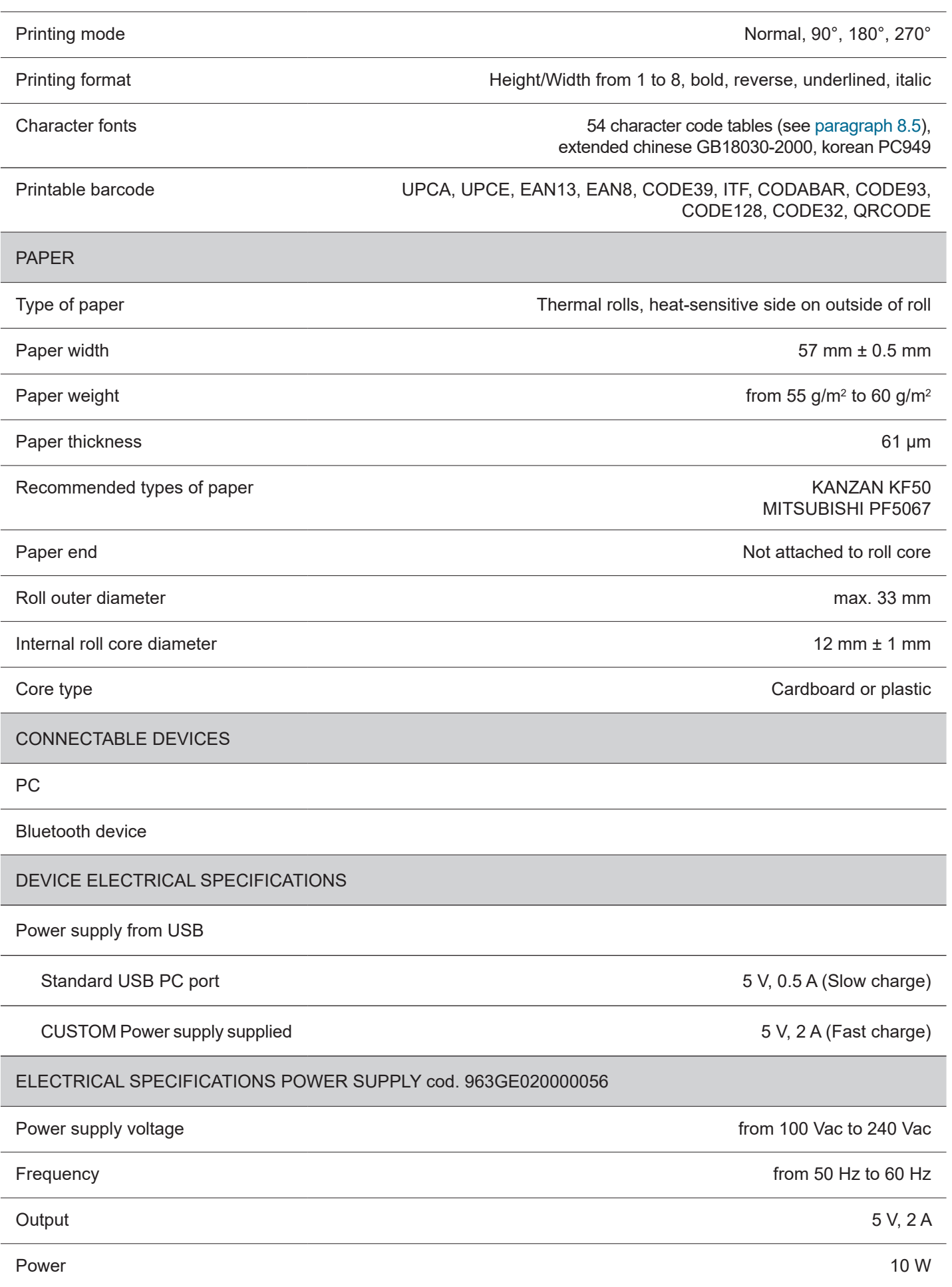

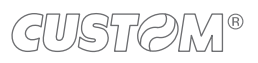

Î)

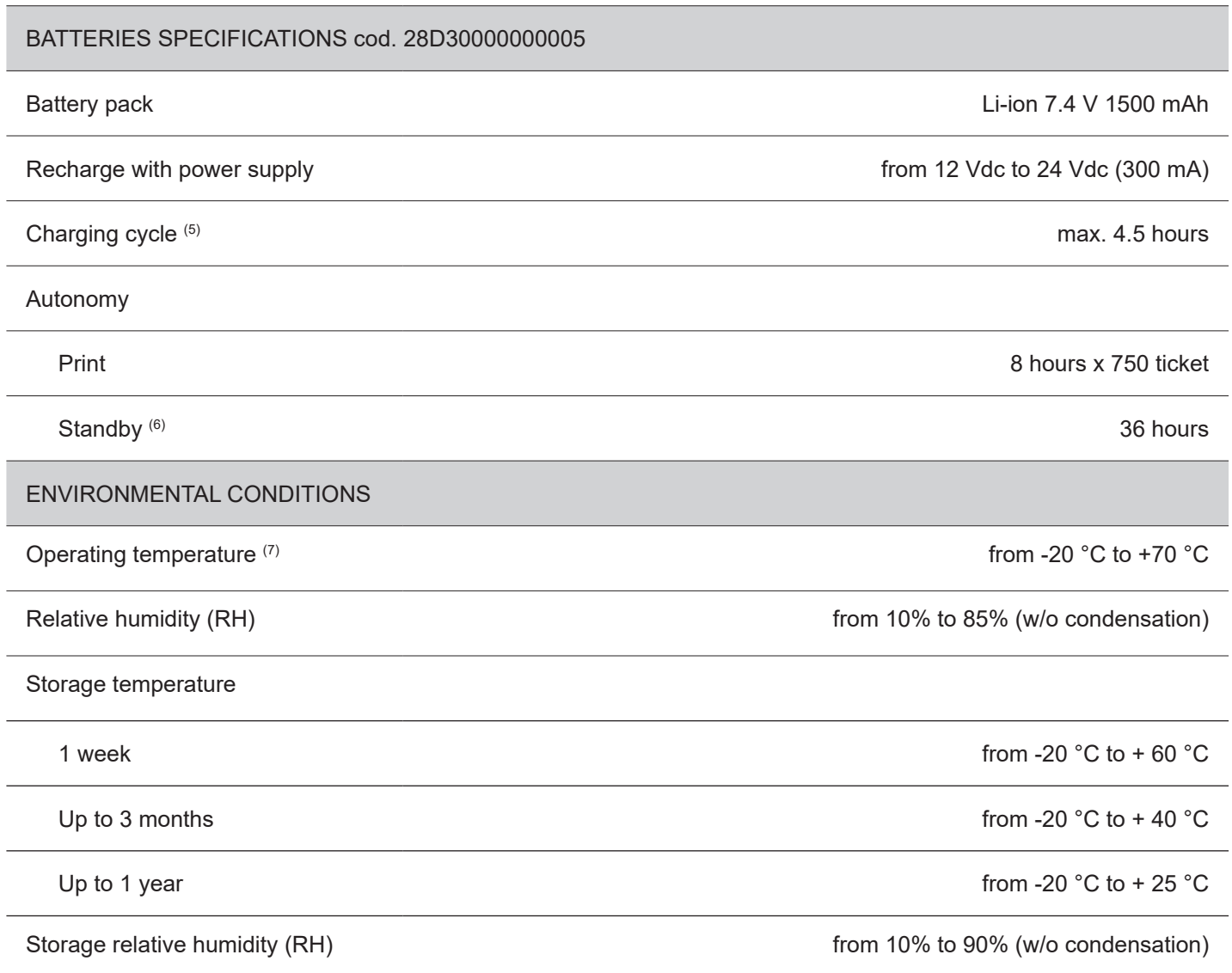

NOTES:

- (1) : It depends by the battery status, the priniting typology and the environmental temperature.
- (2) : Respecting the regular schedule of cleaning for the device components.
- $(3)$ : Standard CUSTOM receipt (L = 10 cm, Density = 12.5% dots on).
- (4) : Damages caused by scratches, ESD and electromigration are excluded.
- (5) : With completely discharged batteries.
- (6) : In Bluetooth mode.
- (7) : In charge from 0°C to +45°C.

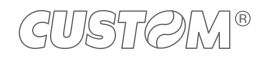

## **8.2 Character speciications**

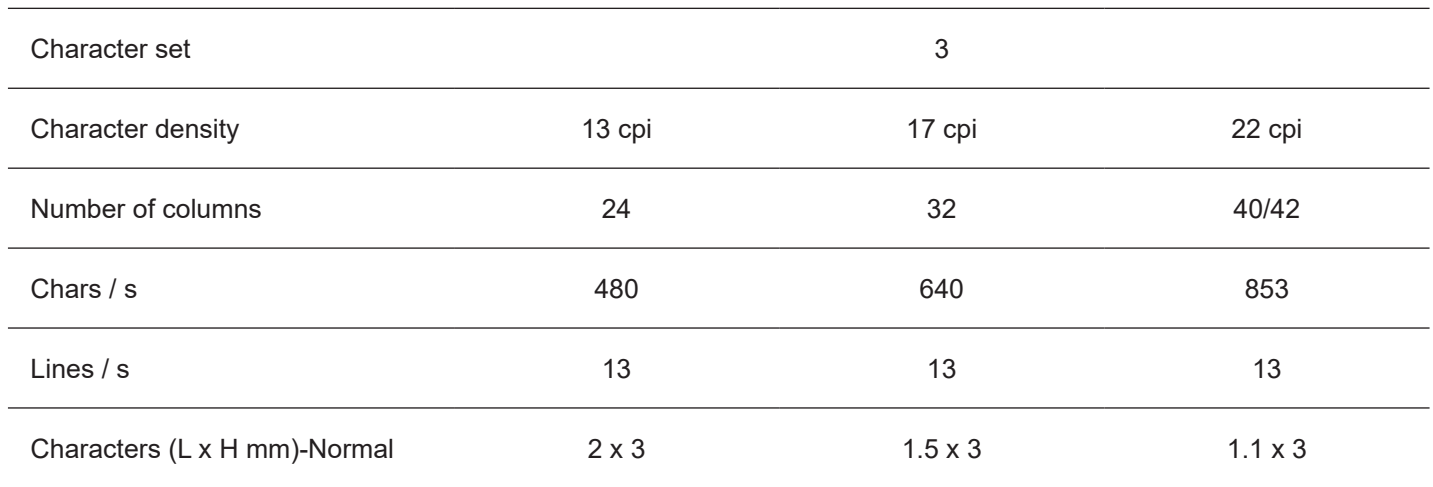

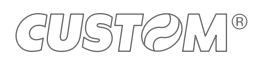

 $\leftarrow$ 

## **8.3 Device dimensions**

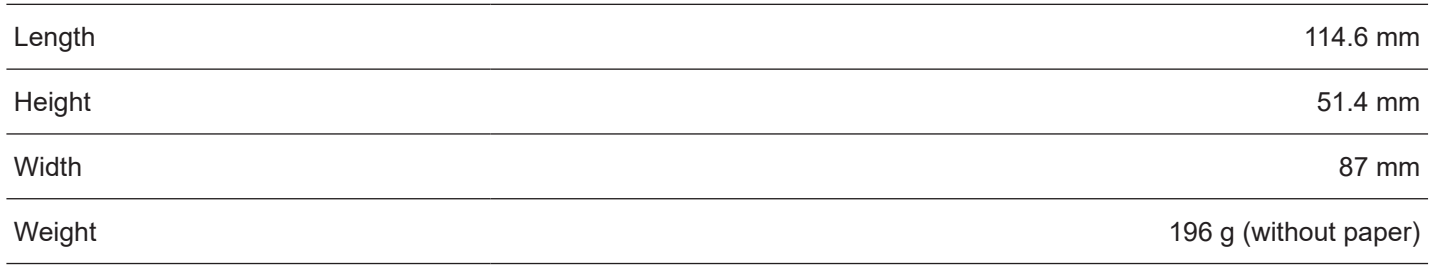

All the dimensions shown in following figures are in millimetres and referred to device with cover closed.

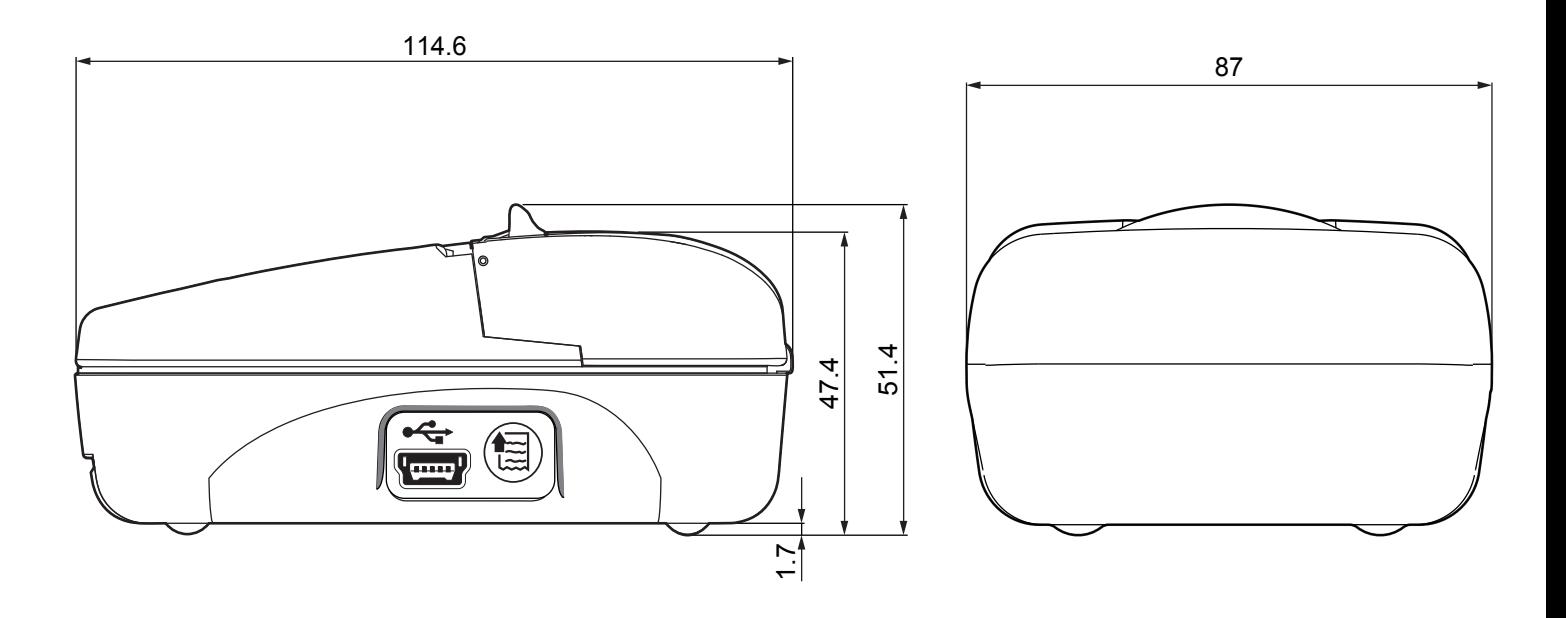

### **8.4 Power supply dimensions**

The following table shows the dimensions of power supply available for the device.

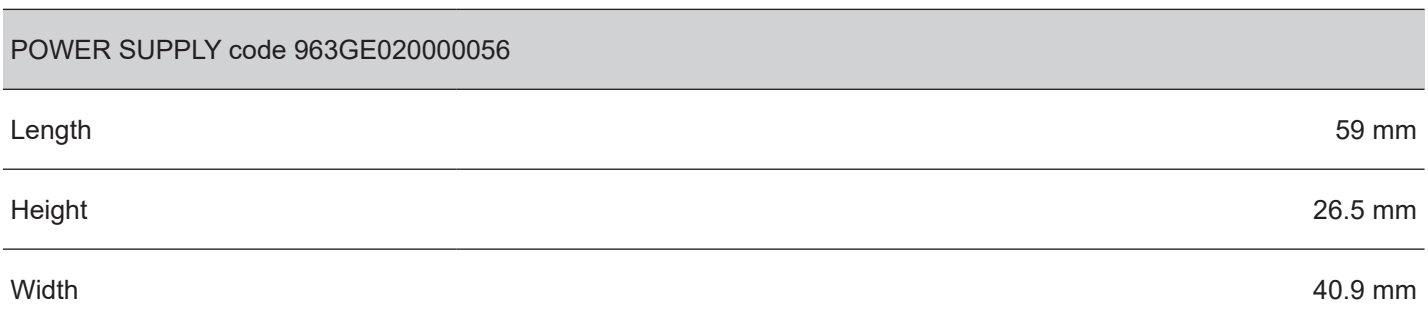

All the dimensions shown in following figures are in millimetres.

### **POWER SUPPLY code 963GE020000056**

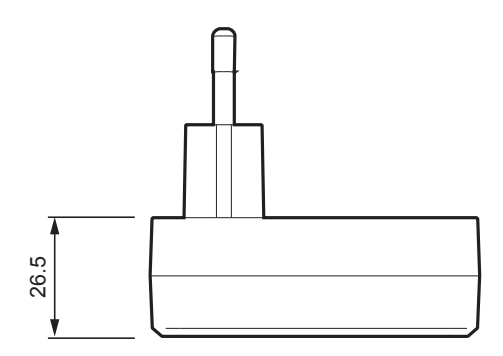

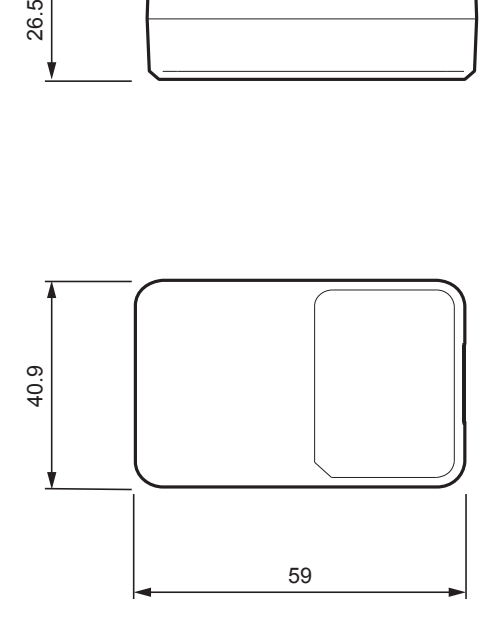

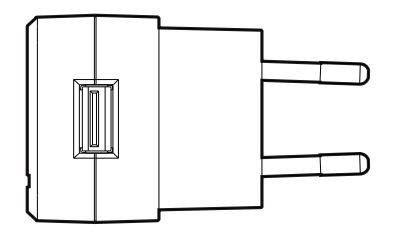

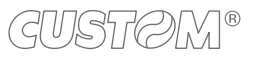

### <span id="page-62-0"></span>**8.5 Character sets in CUSTOM/POS emulation**

The device has 3 fonts of varying width (13, 17 and 22 cpi) which may be related one of the coding tables provided on the device.

You can set font and coding table by using the commands (see the commands manual of the device) or using the "Code Table" and the "Chars/Inch" parameters during the setup procedure (see [paragraph 5.5\)](#page-32-0).

The following is the full list of coding tables that can be installed on the device.

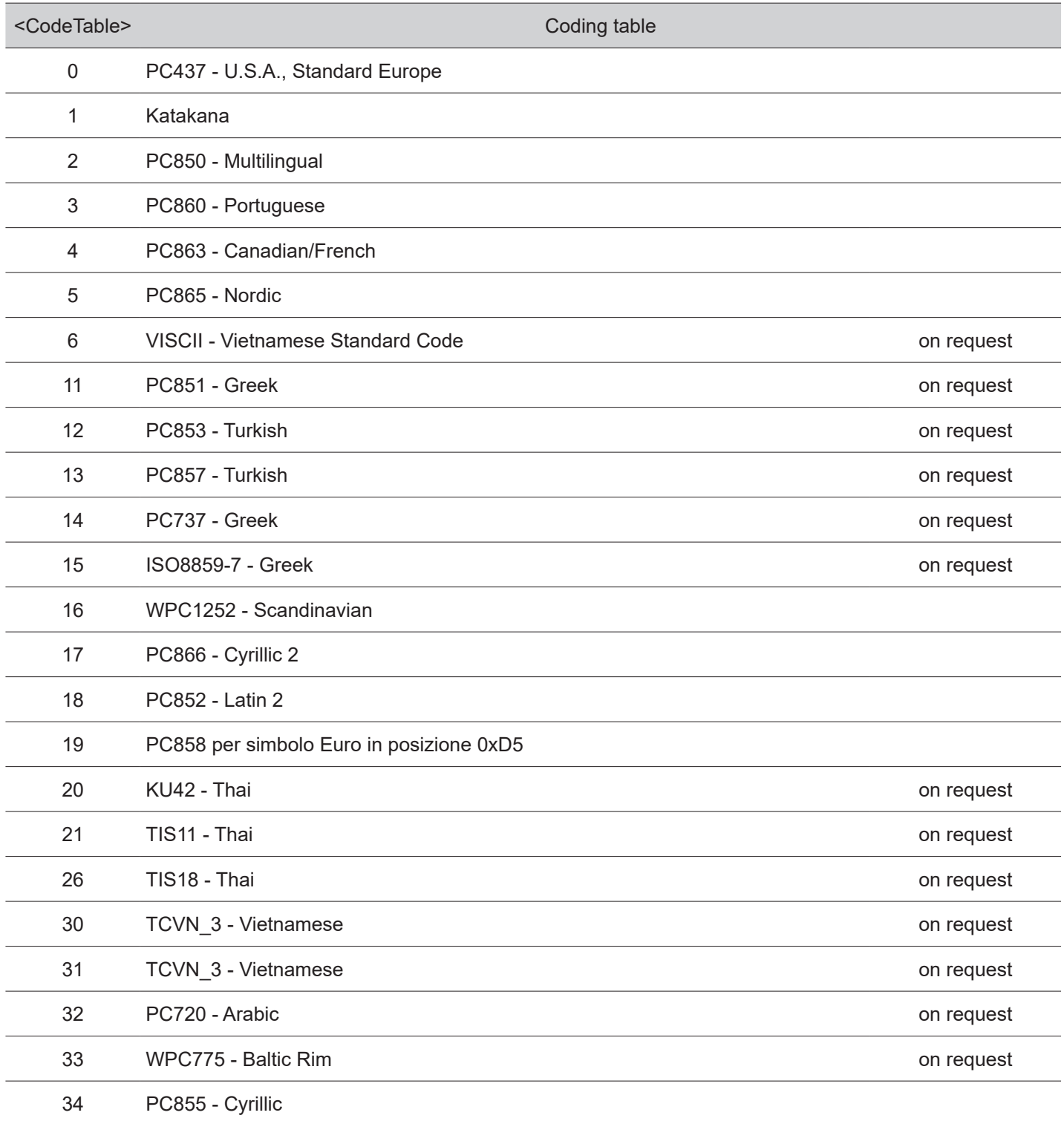

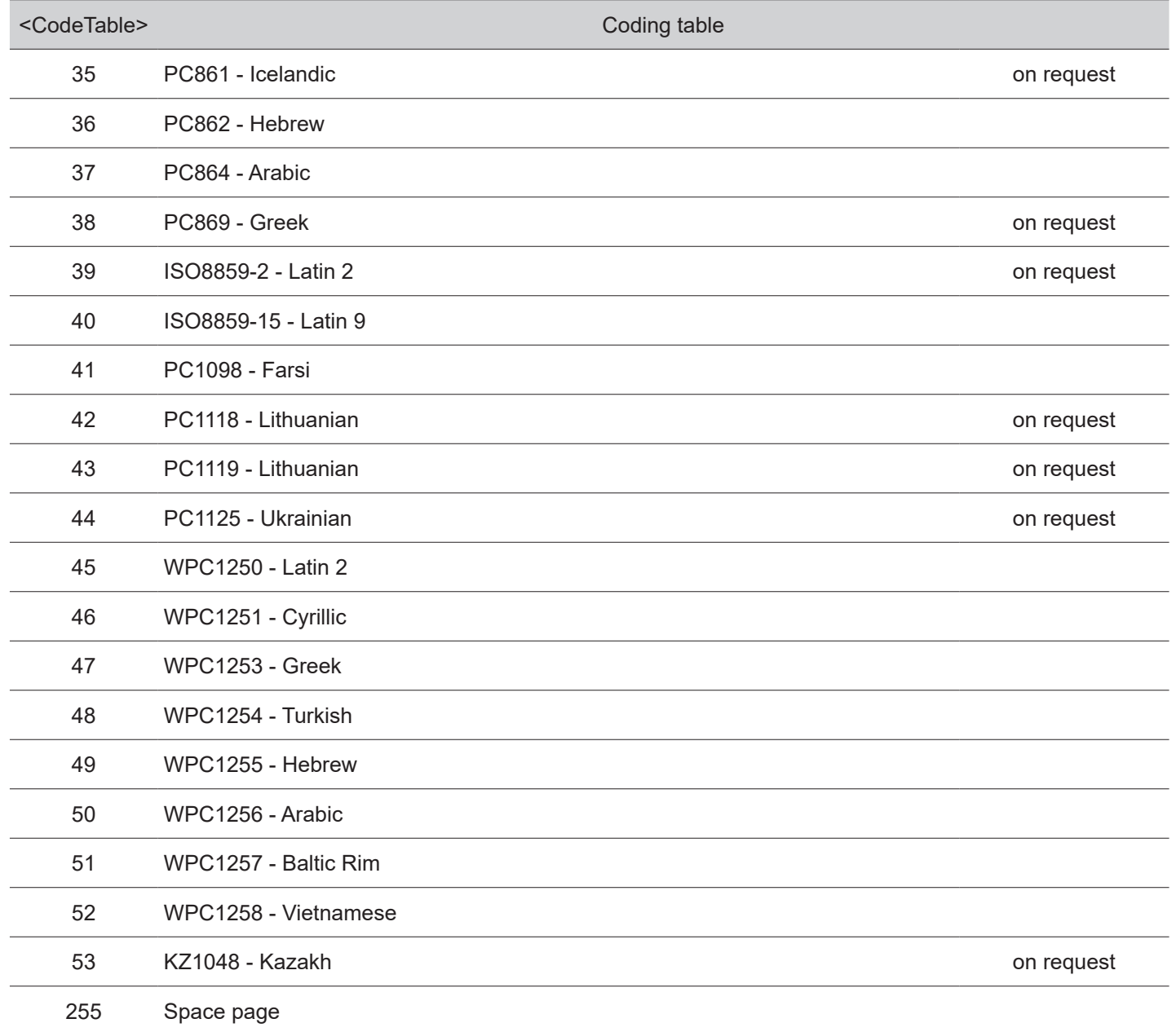

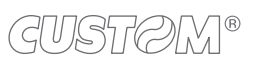

4

## 9 CONSUMABLES

The following table shows the list of available consumables for device.

#### **67300000000343**

### THERMAL PAPER ROLL

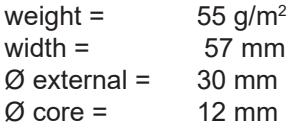

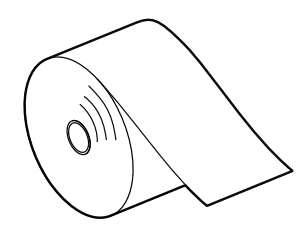

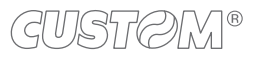

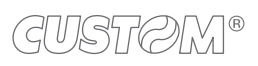

 $\left( \begin{matrix} \begin{matrix} 1 \end{matrix} \end{matrix} \right)$ 

## 10 ACCESSORIES

The following table shows the list of available accessories for device:

#### **963GE020000056**

10 W POWER ADAPTER (For technical specifications, see the [paragraph 8.1](#page-56-0))

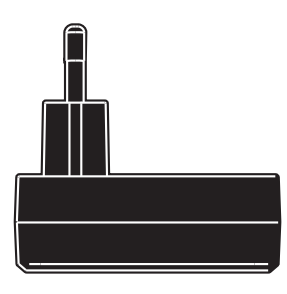

#### **28D30000000005**

BATTERY PACK (For technical specifications, see the [paragraph 8.1](#page-56-0))

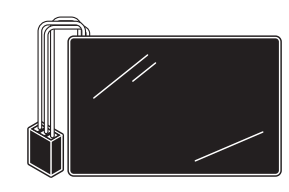

**970CP010000001**

PROTECTIVE CASE

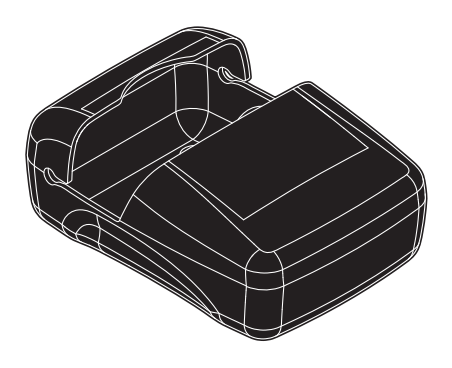

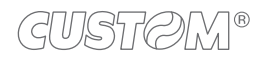

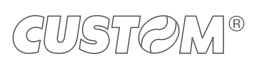

 $\bigoplus$ 

# 11 TECHNICAL SERVICE

In case of failure, contact the technical service accessing the website [www.custom4u.it](http://www.custom4u.it) and using the support tools on the homepage. It is advisable to keep the identification data of the product at hand.

The product code, the serial number and the hardware release number can be found on the product label (see [paragraph 2.3](#page-13-0)). The firmware release number (SCODE) can be found:

- on the setup report (see [paragraph 5.1\)](#page-26-1)
- connecting the device to a PC and starting the "PrinterSet" tool (see [paragraph 5.2](#page-28-0))

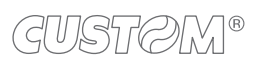

 $\leftarrow$ 

 $^\circledR$ 

**CUSTOM S.p.A.** World Headquarters **Via Berettine, 2/B - 43010 Fontevivo, Parma ITALY Tel. +39 0521 680111 - Fax +39 0521 610701 info@custom.biz - www.custom.biz**

*All rights reserved*